# **COBY**®

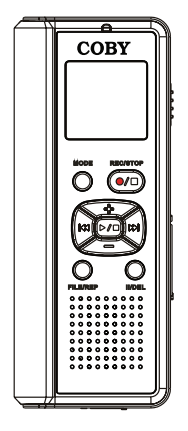

## **CXR190-1G**

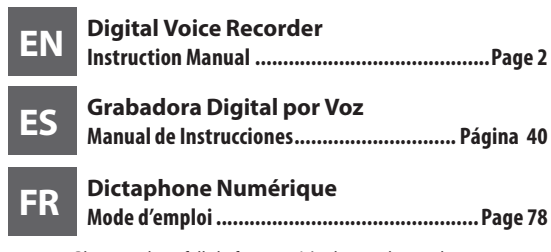

Please read carefully before use • Léa el manual antes de usar • Veuillez lire ce livret avant utilisation

Download from Www.Somanuals.com. All Manuals Search And Download.

## **Table of Contents**

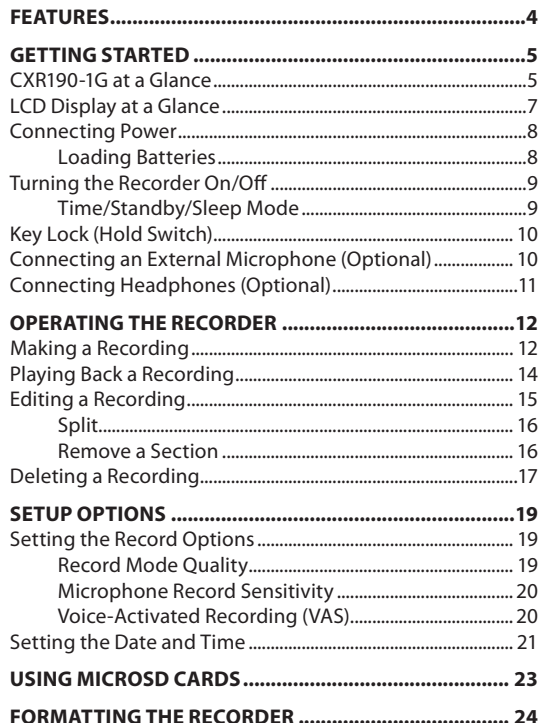

# **Table of Contents**

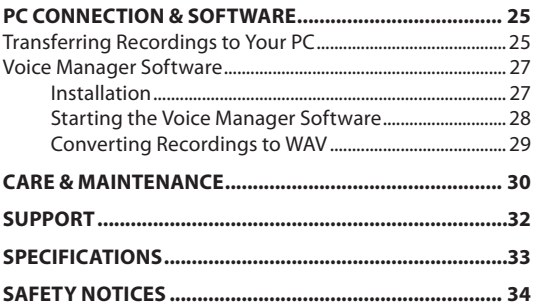

## **Features**

- 1GB integrated flash memory
- Up to 140 hours of recording time
- microSD card slot for additional recording time
- Voice-activated recording system
- 4 recording-quality modes
- Integrated omni-directional microphone
- + High-output speaker
- LED recording indicator
- $+$  Time/date display
- 3.5mm headphone jack for private listening
- 3.5mm microphone jack for optional external microphones
- USB port for file transfers
- Audio transcoding software included
- Requires 2 x "AAA" batteries (not included)

## **CXR190-1G at a Glance**

**MODE** 

 $+$ 

 $\Gamma$  $\overline{\phantom{a}}$ FILE/<br>REPEAT PAUSE/<br>ERASE

#### **Front View**

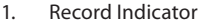

- 2. LCD Display
- 3. Mode
- $\overline{\bigcirc}$ 4. Record/Stop
- 5. Volume Up
- 6. Previous/Reverse
- $\overline{\mathbf{M}}$ 7. Next/Forward
- 8. Play/Stop
- 9. Volume Down
- 10. File/Repeat
- 11. Pause/Erase
- 12. Speaker

## **Bottom View**

13. USB Port

## **Top View**

- 14. Integrated Microphone
- 15. 3.5mm Microphone In
- 16. 3.5mm Headphone Out

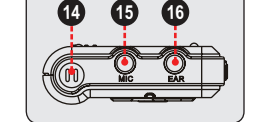

*Page 4 Coby Electronics Corporation www.cobyusa.com Page 5* Download from Www.Somanuals.com. All Manuals Search And Download.

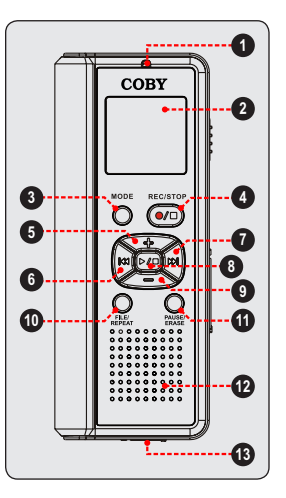

#### **Right View**

- 17. Hold Switch
- 18. microSD Card Slot **<sup>17</sup>**

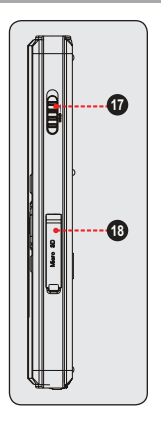

#### **LCD Display at a Glance**

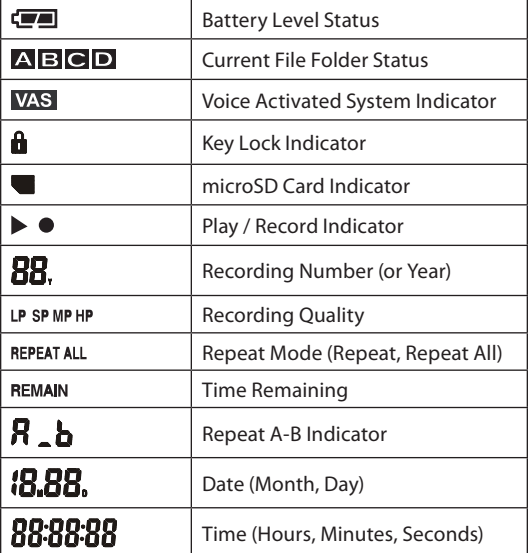

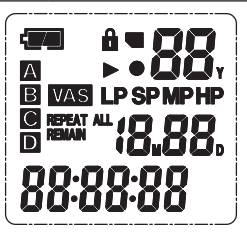

*Page 6 Coby Electronics Corporation www.cobyusa.com Page 7* Download from Www.Somanuals.com. All Manuals Search And Download.

#### **Connecting Power**

The CXR190-1G operates on 2 x "AAA" batteries.

#### *Loading Batteries*

- 1. Open the Battery Compartment Cover.
- 2. Insert 2 x "AAA" batteries, taking care to match the "+" and "–" battery polarities with the markings inside the compartment.

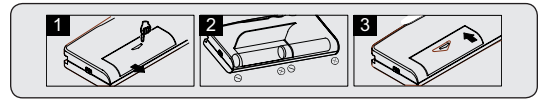

3. Close the Battery Compartment Cover.

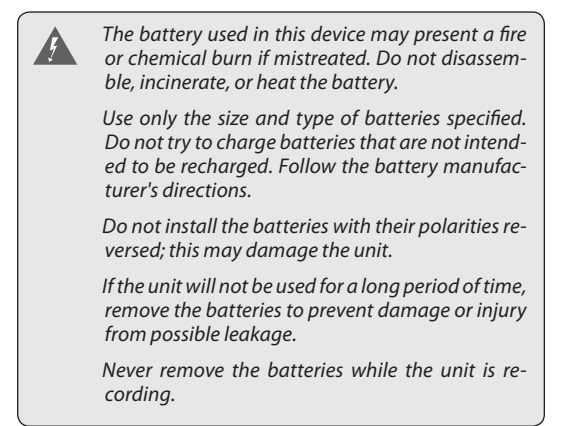

**English**

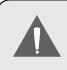

*Please note that the cover is hinged; do not attempt to remove the cover.*

*<u><i>i*</u> *indicates that the batteries are charged.* 

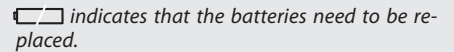

*When the batteries are replaced, recorded messages will be retained but the time may need to be reset.*

## **Turning the Recorder On/Off**

To turn the recorder on, press  $\Box\Box$  once. The recorder will enter Time mode.

To turn the recorder off, press and hold  $\triangleright$  for 2 seconds to enter Time mode. The recorder will then automatically power off and enter Sleep mode after 60 seconds if no key is pressed.

#### *Time/Standby/Sleep Mode*

When the recorder is turned on, it will be in Time mode. The current date and time will be displayed on the LCD screen.

Press MODE to place the recorder in Standby mode. The unit is now ready to make or review recordings. The current folder and number of recordings will be displayed on the LCD screen.

The recorder will enter sleep mode automatically if it is idle to save power (the display will be blank). Press once to activate the recorder from sleep mode.

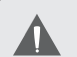

*The recorder will return to Time mode from Standby mode if it is idle for 30 seconds.*

*The recorder will enter Sleep mode from Time mode if it is idle for 60 seconds.*

*If the recorder fails to wake from sleep mode, make sure that the batteries have been properly loaded and that they retain a charge.*

## **Key Lock (Hold Switch)**

The Hold switch locks (disables) your recorder's controls to prevent accidental key presses when it is in your pocket or bag.

- To lock the controls, set the Hold switch to the LOCK position (up).
- To unlock the controls, set the Hold switch to the OFF position (down).

## **Connecting an External Microphone (Optional)**

The CXR190-1G is equipped with both an integrated microphone and a microphone input jack that can be used to connect an external microphone.

- The MIC In jack will accept microphones with a 3.5mm connector plug.
- $\div$  If an external microphone is connected to the MIC In jack, the integrated microphone will be disabled.

## **Connecting Headphones (Optional)**

The CXR190-1G is equipped with both an integrated speaker and a headphone output jack that can be used to connect headphones or an external speaker system.

- The Headphone Out jack will accept headphones or speakers with a 3.5mm connector plug.
- If headphones or speakers are connected to the Headphone Out jack, the integrated speaker will be disabled.

## **Making a Recording**

The recorder has four File Folders (A, B, C, D) in which recordings may be stored.

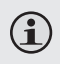

*A total of 99 recordings may be stored in each folder. A total of 396 recordings may be stored on the recorder.*

*If there is no space left on the unit, the LCD will display "FULL". Delete some recordings or move them to your PC in order to continue recording.* 

## **To make a recording:**

1. Place the recorder in Standby mode. The LCD should display the current File Folder location (A, B, C, or D) as well as the File Number. See the "Getting Started" section for details.

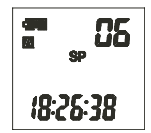

- 2. Press  $\frac{1}{\kappa}$  to change or select a File Location (A, B, C, or D).
- 3. Press  $\overline{O}$  to start recording. The Record Indicator LED will light red. During recording:
	- $\Diamond$  Speak into the integrated microphone located at the top of the recorder. If you have connected an external microphone (optional) to the Microphone In jack located at the top of the recorder, the integrated microphone will be disabled.

## **Operating the Recorder**

- $\Diamond$  Press  $\Box$  recording to view the remaining recording time.
- $\diamond$  Press  $\ddot{\mathbb{R}}$  to pause recording. The display will flash "PAUSE". Press **PAUSE** again to resume recording.
- $\Diamond$  If the Voice Activated System (VAS) is enabled, the recorder will automatically pause recording when no sound is detected.
- 4. Press  $\bigcirc$  to stop and save the recording.

Ŧ

*For normal voice recording, maintain a distance between 5–9 inches from the microphone.*

*The recording level is set automatically by the unit.*

*Do not remove the batteries while recording or otherwise interrupt the recording process. Doing so may result in lost or damaged recording files. The recorder will take a few minutes to resume normal operations (the display will read "LOAD" until normal function resumes).*

*In order to protect your voice recordings, it is good practice to regularly save backup copies or your recordings (see the PC Connection & Software section of this manual for more information).*

## **Playing Back a Recording**

If the recorder is in Time mode, press  $\blacksquare$  to enter Standby mode.

- 1. Press  $\frac{1}{1000}$  to select a File Folder (A, B, C, D). The Recording Number indicator in the upper-right corner will display the total number of recordings in the selected File Folder.
- 2. Press KI or DI to select a Recording Number. The Time indicator at the bottom will display the length of the selected recording.
- 3. Press  $\sum$  to play the selected recording. During playback:
	- $\Diamond$  Press  $\Box$  Press to pause playback. The LCD will display "PAUSE". Press **PAUSE'** again to resume playback.
	- $\Diamond$  Press  $\Box$  to play the next recording.
	- $\Diamond$  Press  $\mathbb{K}$  to play the previous recording.
	- $\Diamond$  Press and hold **DI** to scan forward through the current recording in 30 second increments.
	- $\Diamond$  Press and hold **KI** to scan in reverse through the current recording in 30 second increments.
	- $\div$  Press  $\Box$  or  $\Box$  to adjust the volume level up or down.
	- $\Diamond$  Use the **REPEAT** key to change the Repeat Playback options (Repeat, Repeat All). See the "Repeat Playback Options" section below for more information.

*Page 14 Coby Electronics Corporation* Download from Www.Somanuals.com. All Manuals Search And Download.

# **Operating the Recorder**

## **Repeat Playback Options**

During playback, use the **Report Asian** key to change the Repeat Playback options (Repeat, Repeat All, Repeat A-B).

- **Repeat: Play back the current recording repeatedly.**  Press and hold **REPEA**. The LCD will display "REPEAT". To resume normal playback, press and hold  $\frac{F^{\text{HEZ}}}{F^{\text{HEZ}}}$  until the LCD no longer displays the Repeat indicator.
- **Repeat All: Play back all recordings repeatedly.** Press and hold **REPEAT** again. The LCD will display "REPEAT ALL". To resume normal playback, press and hold  $\frac{F}{R}$  and  $\frac{F}{R}$  until the LCD no longer displays the Repeat indicator. .
- **Repeat A-B: Set a segment of the recording to repeat in a continuous loop.**
	- $\diamond$  Press  $\blacksquare$  to set the starting point "A" of the loop. The LCD will display "A - "
	- $\diamond$  Press  $\mathbb{R}^{\text{HIE}}$  again to set the end point "B" of the loop. The LCD will display "A - B", and the loop will now play from point "A" to point "B".
	- $\Diamond$  Press  $\triangleright$  T to resume normal playback.

## **Editing a Recording**

You can split a recording into two, or remove a section of a recording.

*Page 14 Coby Electronics Corporation www.cobyusa.com Page 15* Download from Www.Somanuals.com. All Manuals Search And Download.

# **Operating the Recorder**

## *Split*

Select a recording to edit and then press and hold  $\Box$  to enter Edit mode. The LCD will display "EDT".

- 1. Press  $\Box$  to advance to the time point at which you want to split the recording. Press and hold or **DE** to skip backwards or forwards in 30 second increments.
- 2. Press  $\frac{1}{\sqrt{2}}$  when the desired time point has been reached. The recording will pause.
- 3. Press  $\sum$  to confirm the edit. The LCD will display "EDT OK". The recording has now been split into two.
	- $\Diamond$  The first section is saved as the original recording number. The second section is saved as the last recording number.
	- $\Diamond$  You may press MODE to cancel at any time.

#### *Remove a Section*

Select a recording to edit and then press and hold  $\Box$  to enter Edit mode. The LCD will display "EDT".

- 1. Press  $\sum$  to advance to the time point of the section you want to remove. Press and hold KO or **DI** to skip backwards or forwards in 30 second increments.
- 2. Press  $\mathbb{R}^m$  when the desired starting time point has been reached. The LCD will display "AST". This marks the start point of the section to be removed (A-Start).

# **English**

# **Operating the Recorder**

- 3. Press  $\mathbb{F}_{\text{RASE}}^{\text{PAVSE}}$  when the desired end time point has been reached. The recording will pause, and the LCD will display "BED". This marks the end point of the section to be removed (B-End).
- 4. Press  $\sum$  to confirm the edit. The LCD will display "EDT OK". The section (A-B) has now been removed from the recording.
	- $\Diamond$  You may press MODE to cancel at any time.

## **Deleting a Recording**

If the recorder is in Time mode, press  $\blacksquare$  to enter Standby mode.

- 1. Press  $\frac{1}{\sqrt{2}}$  to select a File Folder (A, B, C, D). The Recording Number indicator in the upper-right corner will display the total number of recordings in the selected File Folder.
- 2. Press KI or DI to select a Recording Number. The Time indicator at the bottom will display the length of the selected recording.
- 3. To erase the selected recording:
	- $\diamond$  Press  $\mathbb{R}$  . The recording will start playing, and the display will flash "DEL 1".
	- $\Diamond$  Press  $\Box$  again to delete the recording, or press any other key to cancel.
- 4. To erase all recordings:
	- $\Diamond$  Press and hold  $\Box$  Press and hold  $\Box$  Press and hold  $\Box$  Press and Hold Press seconds. The display will flash "DELALL".

#### *Page 16 Coby Electronics Corporation www.cobyusa.com Page 17* Download from Www.Somanuals.com. All Manuals Search And Download.

# **Operating the Recorder**

 $\Diamond$  Press ERASE again to delete all recordings on the recorder, or press any other key to cancel.

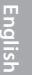

i

*Once a recording has been deleted it cannot be recovered.*

*When the recorder or microSD card is full, the LCD will display "FULL". Delete or move some recordings to your PC in order to record again.*

# **Setup Options**

After the batteries have been loaded properly, the recorder will be in Time mode. The display will read  $"1,01,"$  (month, day) and "0:00" (hour, min).

**Press <b>MODE** to enter Standby mode, and then press and **hold for 3 seconds to enter Setup mode. The LCD will display "SET".**

## **Setting the Record Options**

#### *Record Mode Quality*

If the recorder is in Time mode, press MODE to enter Standby mode.

- 1. Press and hold MODE to enter Setup mode (the LCD should read "SET").
- 2. Press  $\overline{K}$  or  $\overline{D}$  to adjust the Recording Quality (HP, MP, SP, or LP) and then press  $\triangleright$   $\square$  to set.
- 3. When all settings have been completed, press MODE to save and return to Standby mode.

The recording modes are described in the table below.

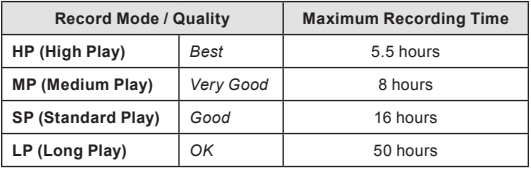

# **Setup Options**

#### *Microphone Record Sensitivity*

If the recorder is in Time mode, press  $\blacksquare$  to enter Standby mode.

- 1. Press and hold MODE to enter Setup mode (the LCD should read "SET").
- 2. Press  $\Box$  once. The LCD will display "SET mic: HI" or "SFT mic:LO".
- 3. Press K or **DE** to change the setting between "HI" and " $\Omega$ "
	- $\Diamond$  Use the "LO" setting to record sounds that are very close to the microphone. Use the "HI" setting to record sounds that are further away from the microphone.
- 4. When all settings have been completed, press MODE to return to Standby mode.

#### *Voice-Activated Recording (VAS)*

If the recorder is in Time mode, press  $\blacksquare$  to enter Standby mode.

- 1. Press and hold **MODE** to enter Setup mode (the LCD should read "SET").
- 2. Press **that I** twice. The LCD will display "SET OFF" and the VAS indicator  $[$  **WAS**  $]$  will appear on screen.
- 3. Press  $\overline{K}$  or  $\overline{M}$  to change the setting between "OFF" and "ON".
	- $\Diamond$  Use the "OFF" setting to record from the microphone continuously when recording.

#### *Page 20 Coby Electronics Corporation* Download from Www.Somanuals.com. All Manuals Search And Download.

# **English**

# **Setup Options**

- $\Diamond$  Use the "ON" setting to record from the microphone only when sound is detected.
- 4. When all settings have been completed, press MODE to return to Standby mode.

*The beginning of the recording may be clipped*  £ *slightly when VAS is enabled. The recorder will pause automatically after 2 seconds of silence. A change in speaking volume will*  not cause the recorder to pause. Press **thanger** to *pause recording manually. For normal voice recording, maintain a distance between 5–9 inches from the microphone. The recording level is set automatically by the unit.*

## **Setting the Date and Time**

If the recorder is in Time mode, press MODE to enter Standby mode.

- 1. Press and hold **MODE** to enter Setup mode (the LCD should read "SET").
- 2. Press  $\Box$  three times. The "Year" indicator will be displayed.
- 3. Press  $\overline{K}$  or  $\overline{D}$  to adjust the year and then press **that** to finish.The "Month" indicator will be displayed.

#### *Page 20 Coby Electronics Corporation www.cobyusa.com Page 21* Download from Www.Somanuals.com. All Manuals Search And Download.

# **Setup Options**

- 4. Press KI or DI to adjust the month and then  $pres$   $\Box$  to finish. The "Date" indicator will be displayed.
- 5. Press KI or DI to adjust the date and then press  $\Box$  to finish. The "Hour" indicator will be displayed.
- 6. Press  $\overline{K}$  or  $\overline{D}$  to adjust the hour and then  $pres \fbox{\textbf{I}}$  to finish. The "Minutes" indicator will be displayed.
- 7. Press  $\begin{bmatrix} K & 0 \\ 0 & K \end{bmatrix}$  to adjust the minutes and then press  $\Box$  to finish. The "Minutes" indicator will be displayed.

When all settings have been completed, press MODE to return to Standby mode.

## **Using microSD Cards**

You can expand the capacity of the recorder by installing a microSD flash memory card.

- 1. Insert a microSD card into the microSD slot located on the right side of the recorder.
- 2. If the recorder is in Time mode, press  $\blacksquare$  to enter Standby mode.
- 3. Press and hold **MODE** to enter Setup mode (the LCD should read "SET").
- 4. Press  $\Box$  twice. The LCD will display "SET OFF" and the microSD Card indicator  $[$   $\blacksquare$ ] will appear on screen.
- 5. Press  $\overline{K}$  or  $\overline{M}$  to change the setting between "OFF" and "ON".
	- $\Diamond$  Use the "OFF" setting to use the recorder's internal memory.
	- $\Diamond$  Use the "ON" setting to use the microSD card flash memory.
- 6. When all settings have been completed, press MODE to return to Standby mode.

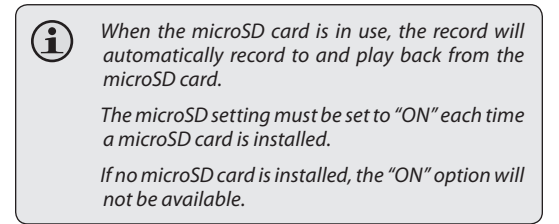

# **Formatting the Recorder**

Format the recorder to permanently erase all recordings from the unit.

- 1. If the recorder is in Time mode, press MODE to enter Standby mode.
- 2. Press and hold MODE to enter Setup mode (the LCD should read "SET").
- 3. Press  $\div$  once. The LCD will display "FOR NO".
- 4. Press  $\begin{array}{|c|c|c|c|}\n\hline\n\end{array}$  or  $\begin{array}{|c|c|c|}\n\hline\n\end{array}$  to change the setting between "YES" and "NO".
	- $\Diamond$  Select the "YES" setting and then press and hold  $\left|\frac{p_{\text{AUSE}}}{p_{\text{AASE}}}\right|$  to format the recorder. The LCD will display "FOR ---" during the formatting process. The process should take about 20 seconds.
	- $\Diamond$  Select the "NO" setting to cancel and do nothing. Press MODE to return to Standby mode.

*Once a recording has been deleted it cannot be recovered. Formatting will permanently destroy all recordings on the unit.*

ì

# **PC Connection & Software**

The CXR190-1G voice recorder comes with software and a USB cable to connect to a PC. Connect to a computer over USB to transfer your recorded files, and use the included software to connect your recordings for playback on your PC in WAV format.

## **Transferring Recordings to Your PC**

Use the supplied USB cable to connect the recorder to your computer.

- 1. The LCD on the recorder will display "USB".
	- $\diamond$  On your PC, a new "Removable Disk" icon will appear. You can access this icon from the "My Computer" function.
- 2. Double-click the Removable Disk icon to view the files on your recorder.
	- $\Diamond$  Four folders (A, B, C, D) will be available for brow-sing. These folders are the folders to which files have been recorded.

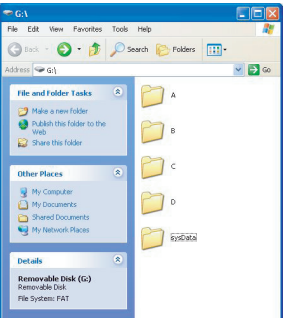

*Page 24 Coby Electronics Corporation www.cobyusa.com Page 25* Download from Www.Somanuals.com. All Manuals Search And Download.

## **PC Connection & Software**

- $\Leftrightarrow$  It is possible to copy files to the voice recorder as well as from the recorder using your operating system functions (e.g., "Drag and Drop" or "Cut and Paste"). Please refer to the documentation that came with your computer or operating system for more details.
- 3. To disconnect the recorder safely from your computer, double-click the green arrow in the taskbar located on the lower-right s-ide of the com puter screen (Safely Remove Hardware). Follow the on-screen prompts to stop the USB Hardware device, and then disconnect the USB cable and voice recorder from the PC.

## **PC Connection & Software**

## **Voice Manager Software**

The CXR190-1G uses special LP formats to record. Your computer may not be able to play these formats without using the Sound Convert tool 2.0. You may, however, use the program to convert your recordings to the standard "WAV" format in order to play them in other programs (see the "Converting Recordings to WAV" section below for more information).

#### *Installation*

- 1. Use the supplied USB CABLE TO connect the recorder to your computer.
- 2. Double-click on the drive's icon (e.g., "D:") and run the setup program.

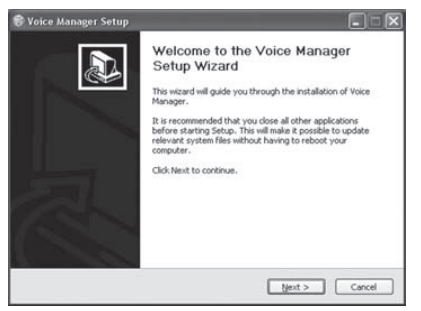

3. Follow the on-screen directions to complete the installation process

#### *Starting the Voice Manager Software*

After the program has been installed, connect the CXR190- 1G to your computer with a USB cable and then start the Voice Manager Software. You can run the Voice Manager software from the Windows Start Menu.

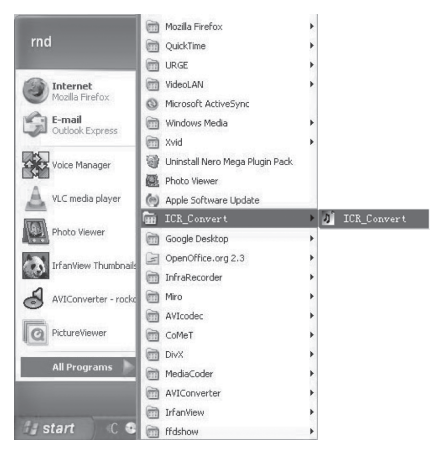

You may also double-click the Voice Manager icon on your desktop to start the program.

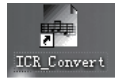

#### *Converting Recordings to WAV*

You can convert the recordings to the widely supported WAV format. The WAV format can be played by almost any media player, MP3 player, or computer program.

- Click "Open" and select the ACT files to convert.
- Click "Convert" to conver the files to WAV.
- $\leftarrow$  Click  $\left[ \blacktriangleright \right]$  to play the converted file on your PC.

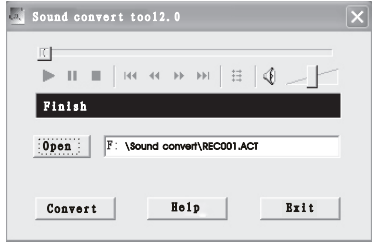

## **Care & Maintenance**

#### *RESETTING THE UNIT*

If the unit is exposed to a strong static electrical charge, the unit may lock up or the display may dim. This is very rare but if it does happen, remove the batteries and then reinstall them. All settings will return to their preset values, but the previous recordings are saved.

#### *TRAFFIC SAFETY*

- Do not use while operating a motorized vehicle. It may create a traffic hazard and is illegal in many areas.
- Even if your earphone is an open air type designed to let you hear outside sounds, do not turn the volume up so high that you cannot hear what is around you.
- Use extreme caution or temporarily discontinue use in potentially hazardous situations.

#### *CARE*

- Keep the unit dry. If it gets wet, wipe it immediately. Liquids may containminerals that can corrode the circuits.
- Use and store the unit only in normal temperature environments. Extreme temperatures can shorten the life of electronic devices, damage batteries, and/ or melt plastic parts.
- $\div$  Keep the unit away from dirt and dust.
- $\div$  Handle the unit gently and carefully. Dropping it can cause damage and may cause the unit to work improperly.

## **Care & Maintenance**

 $\div$  To clean, wipe the unit with a damp cloth occasionally to keep it looking new. Do not use harsh chemicals, cleaning solvents or strong detergents.

## **Support**

If you have a problem with this device, please check our website at www.cobyusa.com for Frequently Asked Questions (FAQs) and firmware updates. If these resources do not resolve the problem, please contact Technical Support.

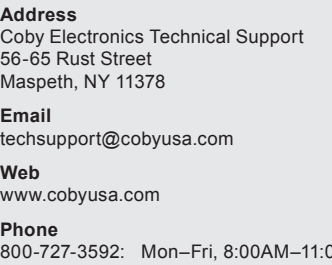

0PM EST Saturdays, 9:00AM–5:30PM EST 718-416-3197: Mon–Fri, 8:00AM–5:30PM EST

## **Specifications**

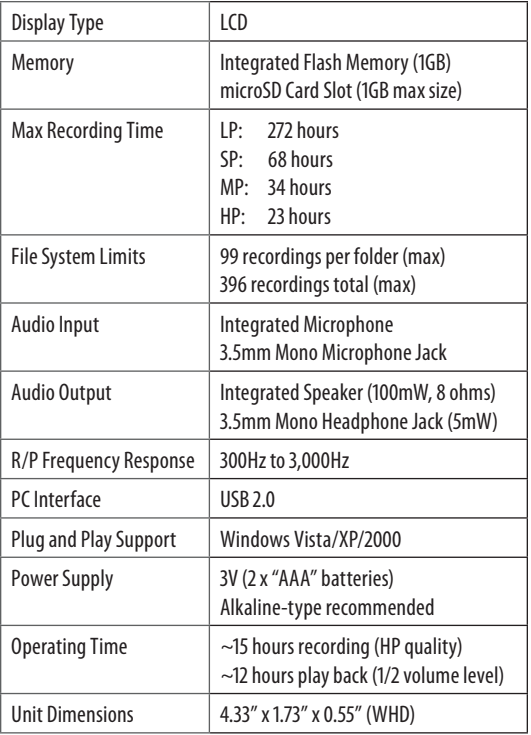

*Specifications, design, and manual are subject to change without notice.*

# **Safety Notices**

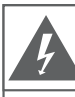

#### **CAUTION**

WARNING: SHOCK HAZARD, DO NOT OPEN. RISQUE DE CHOC ELECTRIQUE. AVIS: NE PAS OUVRIR

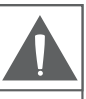

CAUTION: TO REDUCE THE RISK OF FIRE AND ELECTRIC SHOCK, DO NOT REMOVE THE COVER (OR BACK) OF THE UNIT, REFER SERVICING ONLY TO QUALIFIED SERVICE PERSONNEL.

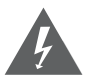

The lightning flash with arrowhead symbol within an equilateral triangle is intended to alert the user to the presence of uninsulated "dangerous voltage" within the product's enclosure that may be of sufficient magnitude to constitute a risk of electric shock.

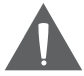

The exclamation point within an equilateral triangle is intended to alert the user to the presence of important operation and servicing instructions in the literature accompanying the appliance.

#### **For Customer Use:**

Enter below the serial number that is located on the rear of the unit. Retain this information for future reference.

Model No. CXR190-1G

Serial No.

**WARNING:** To prevent fire or shock hazard, do not expose this device to rain or moisture. Dangerous high voltage is present inside the enclosure. Do not open the cabinet.

**CAUTION:** To prevent electric shock, match wide blade of plug to wide slot of outlet and fully insert.

**WARNING:** Handling the cords on this product will expose you to lead, a chemical known to the State of California to cause cancer, and birth defects or other reproductive harm. *Wash hands after handling.*

# **Safety Notices**

**Protect your hearing:** Hearing experts advise against the constant use of personal stereos played at high volume. Constant exposure to high volumes can lead to hearing loss. If you should experience ringing in the ears or hearing loss, discontinue use and seek medical advice.

#### **Note:**

microSD is a trademark of the SD Card Association.

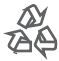

For recycling or disposal information about this product, please contact your local authorities or the Electronics Industries Alliance: www.eiae.org.

# **Safety Notices**

#### *FCC Statement:*

This device complies with Part 15 of the FCC Rules. Operation is subject to the following two conditions:

- (1) This device may not cause harmful interference, and
- (2) This device must accept any interference received, including interference that may cause undesired operation.

**Note:** This equipment has been tested and found to comply with the limits for Class B digital devices, pursuant to Part 15 of the FCC rules. These limits are designed to provide reasonable protection against harmful interference in a residential installation. This equipment generates, uses and can radiate radio frequency energy and, if not installed and used in accordance with the instructions, may cause harmful interference to radio communications. However, there is no guarantee that interference will not occur in a particular installation. If this equipment does cause harmful interference to radio or television reception, which can be determined by turning the equipment off and on, the user is encouraged to try to correct the interference by one or more of the following measures:

- Reorient or relocate the receiving antenna.
- Increase the separation between the equipment and receiver.
- Connect the equipment into an outlet on a circuit different from that to which the receiver is connected.
- Consult the dealer or an experienced radio/TV technician for help

Use of shielded cable is required to comply with Class B limits in Subpart B of Part 15 of the FCC rules.

Do not make any changes or modifications to the equipment unless otherwise specified in the manual. If such changes or modifications should be made, you could be required to stop operation of the equipment.
#### *Important Safety Instructions*

- 1. Read Instructions: All the safety and operating instructions should be read before the product is operated.
- 2. Retain Instructions: The safety and operating instructions should be retained for future reference.
- 3. Heed Warnings: All warnings on the product and in the operating instructions should be adhered to.
- 4. Follow Instructions: All operating and usage instructions should be followed.
- 5. Cleaning: Unplug this product from the wall outlet before cleaning. Do not use liquid cleaners or aerosol cleaners. Use a damp cloth for cleaning.
- 6. Attachments: Use only attachments recommended by the manufacturer. Use of other attachments may be hazardous.
- 7. Water and Moisture: Do not use this product near water (e.g., near a bath tub, washbowl, kitchen sink, laundry tub, in wet basements, or near a swimming pool and the like).
- 8. Ventilation: Slots and openings in the cabinet are provided for ventilation to ensure reliable operation of the product and to protect it from overheating. These openings should never be blocked by placing the product on a bed, sofa, rug, or other similar surface. This product should not be placed in a built-in installation such as a bookcase or rack unless proper ventilation is provided or the manufacturer instructions have been adhered to.
- 9. Power Sources: This product should be operated only from the type of power source indicated on the rating label. If you are not sure of the type of power supply to your home, consult your product dealer or local power company. For products intended to operate from battery power or other sources, refer to the operating instructions.
- 10. Power-Cord Protection: Power supply cords should be routed so that they are not likely to be walked on or pinched by items placed upon or against them, paying particular attention to cords at plugs, convenience receptacles, and at the point which they exit from the product.
- 11. Lightning: For added protection for this product, unplug it from the wall outlet and disconnect the antenna or cable system during a lightning storm or when it is left unattended and unused for long periods of time. This will prevent damage to the product due to lightning or power-line surges.

*Page 36 Coby Electronics Corporation www.cobyusa.com Page 37* Download from Www.Somanuals.com. All Manuals Search And Download.

### **Safety Notices**

12. Overloading: Do not overload wall outlets, extension cords, or integral convenience receptacles as this can result in a risk of fire or electric shock.

- 13. Object and Liquid Entry: Never push objects of any kind into this product through openings as they may touch dangerous voltage points or shout-out parts that could result in a fire or electric shock. Never spill liquid of any kind on the product.
- 14. Servicing: Do not attempt to service this product yourself as opening or removing covers may expose you to dangerous voltage or other hazards. Refer all servicing to qualified service personnel.
- 15. Damage Requiring Service: Unplug this product from the wall outlet and refer servicing to qualified service personnel under the following conditions: a) when the power-supply or plug is damaged; b) if liquid has been spilled or if objects have fallen into the product; c) if the product has been exposed to rain or water; d) if the product does not operate normally by following the operating instructions. Adjust only those controls that are covered by the operating instructions as improper adjustment of other controls may result in damage and will often require extensive work by a qualified technician to restore the product to its normal operation; e) if the product has been dropped or damaged in any way; f) when the product exhibits a distinct change in performance—this indicates a need for service.
- 16. Replacement Parts: When replacement parts are required, be sure that your service technician has used replacement parts specified by the manufacturer or have the same characteristics as the original part. Unauthorized substitutions may result in fire, electric shock, or .<br>other hazards
- 17. Safety Check: Upon completion of any service or repairs to this product, ask the service technician to perform safety checks to ensure that the product is in proper operating condition.
- 18. Heat: The product should be situated away from heat sources such as radiators, heat registers, stoves, or other products (including amplifiers) that produce heat.

**English**

# **Índice**

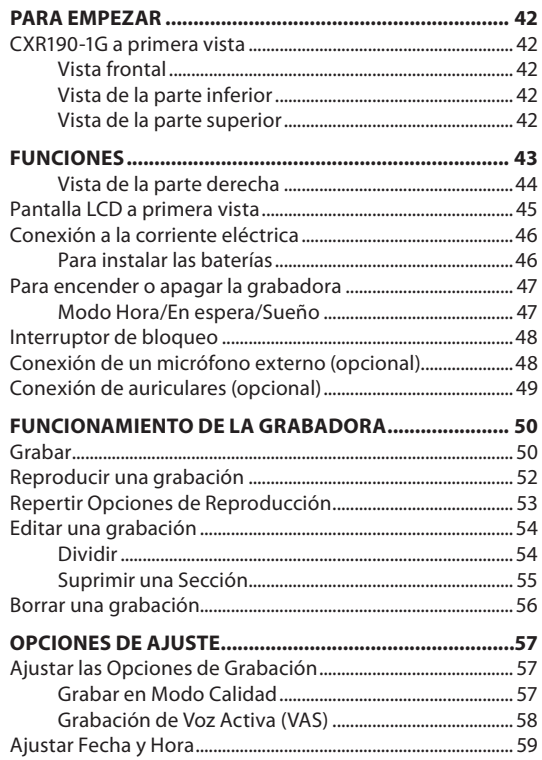

# **Índice**

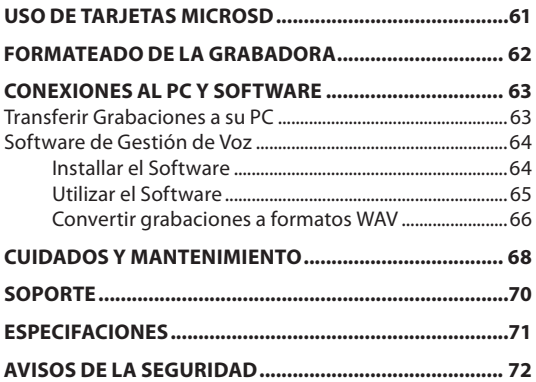

### **CXR190-1G a primera vista**

#### *Vista frontal*

- 1. Indicador de grabación
- 2. Pantalla LCD
- 3. Modo
- 4. Grabar/Parada
- 5. Subir volumen
- 6. Previo/ marcha atrás
- 7. Siguiente/ marcha adelante
- 8. Reproducir/ Parar
- 9. Bajar volumen
- 10. Carpeta / Repetir
- 11. Pausa/ Borrar
- 12. Altavoz

#### *Vista de la parte inferior*

13. Puerto USB

#### *Vista de la parte superior*

- 14. Micrófono integrado
- 15. toma para micrófono de 3.5mm
- 16. Salida para auriculares de 3.5mm

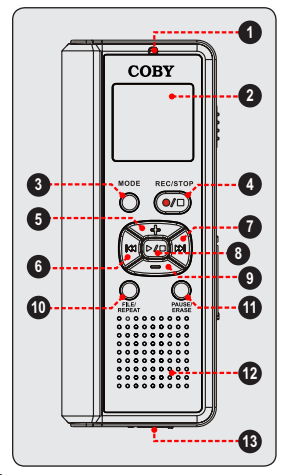

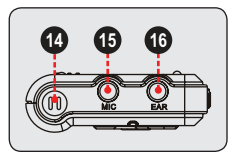

*Page 42 Coby Electronics Corporation* Download from Www.Somanuals.com. All Manuals Search And Download.

### **Funciones**

- Memoria Flash de 1GB que permite más de 270 horas de grabación
- $\div$  Ranura para micho tarjeta que permite un fácil incremento de la capacidad de memoria (tarjeta micro SD no incluida)
- Sistema de activación de grabación por voz
- 4 modos de calidad de grabación
- Micrófono integrado omni-direccional para una óptima recogida de voz.
- Botón de bloqueo que previene la pulsación por accidente de cualquier botón.
- Altavoz de alta potencia de salida
- Pantalla con la hora/fecha
- Piloto LED indicador de grabación
- $\div$  Toma para auriculares de 3.5 mm para escucha privada y revisión.
- Toma de 3.5mm para micrófonos externos opcionales
- Puerto USB para transferencias rápidas
- Software para traspasar grabaciones incluido
- Necesita 2 baterías "AAA" (no incluidas)

#### *Vista de la parte derecha*

- 17. Botón de bloqueo
- 18. Ranura para la micro tarjeta SD **178. Paraggio 177. Paraggio 177. Paraggio 177. Paraggio 177. Paraggio 177.**

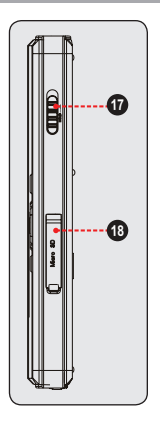

### **Pantalla LCD a primera vista**

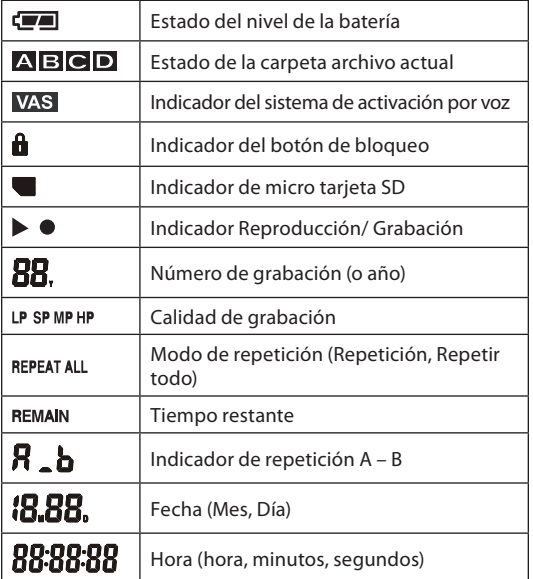

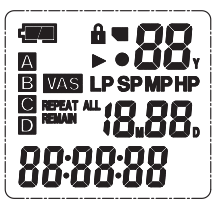

*Page 44 Coby Electronics Corporation www.cobyusa.com Page 45* Download from Www.Somanuals.com. All Manuals Search And Download.

### **Conexión a la corriente eléctrica**

El CXR190-1G funciona con 2 baterías "AAA".

#### *Para instalar las baterías*

- 1. Abra la tapa del compartimento de las baterías
- 2. Introduzca 2 baterías "AAA", teniendo cuidado que los polos "+" y "-" de las baterías coincidan con las marcas dentro del compartimento.

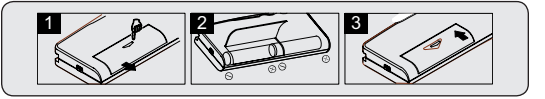

3. Cierre la tapa del compartimento de las baterías

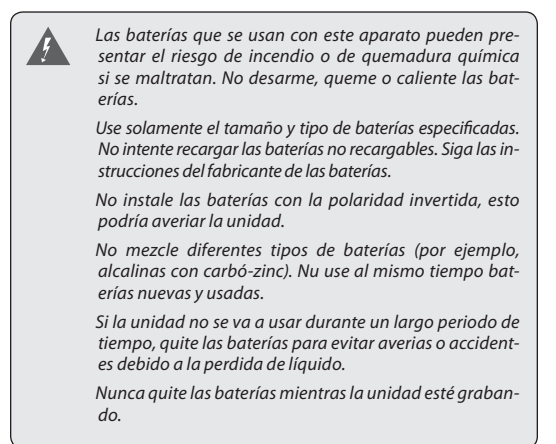

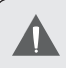

*Por favor tome nota que la tapa está unida con visagras; no intente quitar la tapa.*

 *indica que las baterías están cargadas.*

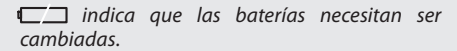

*Cuando se cambian las baterías, los mensajes grabados se conservaran, pero podría ser necesario ajustar la hora.*

### **Para encender o apagar la grabadora**

Para encender la grabadora, pulse una vez DD. La grabadora entrará en el modo de hora.

Para apagar la grabadora, mantenga pulsado  $\triangleright$ durante 2 segundos para entrar en el modo de hora. La grabadora se apagará automáticamente y entrará en el modo de sueño despues de 60 segundos si no se pulsa ningún botón.

#### *Modo Hora/En espera/Sueño*

Cuando se enciende la grabadora, estará en el modo hora, la fecha y hora actual aparecerá en la pantalla LCD.

Pulse **MODE** para poner la grabadora en el modo de espera. La carpeta actual y el número de grabaciones aparecerá en la pantalla LCD. La unidad está lista para realizar o revisar grabaciones.

La grabadora entrará automáticamente en el modo sueño para ahorrar baterías (la pantalla estará en blanco). Pulse una vez  $\triangleright$  para activar la grabadora y salir del modo sueño.

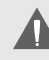

*La grabadora volverá al modo en espera si no se usa durante 60 segundos.*

*La grabadora entrará en el modo sueño desde el modo hora si no se usa durante 60 segundos.*

*Si la grabadora no puede salir del modo sueño, asegúrese que se han instalado correctamente las baterías y que tienen carga.*

### **Interruptor de bloqueo**

El interruptor de bloqueo (Bloquea) los controles de su grabadora para prevenir que se pulse accidentalmento un botón cuando se encuentra en su bolsillo o bolsa.

- Para bloquear los controles, ponga el interruptor de bloqueop en la posición LOCK (arriba)
- Para desbloquear los controles, ponga el interruptor de bloqueo en la posición OFF (abajo)

### **Conexión de un micrófono externo (opcional)**

El CXR190-1G está equipado con un micrófono integrado y con una toma para acoplar un micrófono externo.

- La toma MIC permite conectar micrófonos con clavija de 3.5mm
- Si se conecta un micrófono externo a la toma MIC, el micrófono integrado se desactivará.

### **Conexión de auriculares (opcional)**

El CXR190-1G está equipado con un altavoz integrado y con una salida para acoplar auriculares o un sistema externo de altavoces.

- La salida para auriculares es compatible con auriculares o altavoces con clavija de conexión de 3.5mm
- Si se conectan a la salida de la grabadora auriculares o altavoces, el altavoz integrado se desactivará.

### **Grabar**

La grabadora tiene cuatro carpetas para archivar (A,B,C,D) en las cuales se pueden almacenar las grabaciones.

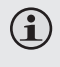

*Se pueden almacenar hasta un total de 99 grabaciones en cada caperta hasta un total de 396 grabaciones.*

*Si no queda espacio libre en la unidad, el mensaje FULL (lleno) aparecerá en la pantalla de la grabacora. Para continuar grabando, borre algunas de las grabaciones o cópielas en su ordenador.*

#### *Para realizar una grabación:*

1. Seleccione el modo standby en la grabadora. En la pantalla aparecerá la carpeta de archivo en uso (A,B,C,D) así como el número de archivo. Para más detalles, consulte la sección Para Empezar.

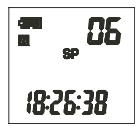

- 2. Pulse **para** para cambiar o seleccionar la carpeta de archivo (A,B,C,D).
- 3. Pulse **OD** para empezar a grabar. Se encenderá una luz roja que indica el comienz de la grabación. Durante la grabación:
	- $\Diamond$  Hable hacia el micrófono integrado situado en la parte superior de la grabadora. Y si usted ha conectado un micrófono externo (opcional) a la clavija del micrófono situada en la parte superior de la grabadora, el micrófono integrado se desactivará.

*Page 50 Coby Electronics Corporation* Download from Www.Somanuals.com. All Manuals Search And Download.

- $\Diamond$  Pulse  $\square$  para ver el tiempo de grabación disponible.
- $\diamond$  Pulse  $\mathbb{R}^{\text{NUSE}}$  para pausar la grabación. El mensaje "PAUSE" (PAUSA) parpadeará en la pantalla. Pulse el mismo botón [  $\frac{P_{RUSE}}{P_{RASE}}$  ] para continuar con la grabación.
- $\diamond$  Si el sistema de voz (VAS) está activado, la grabadora pausará automáticamente la grabación cuando no registre ningún sonido.
- 4. Pulse **O/D** para detener y guardar la grabación.

*Para una grabación de voz normal, manténgase una distancia de 5-9 pulgadas del micrófono.*

*La unidad ajusta automáticamente el nivel de grabación.*

*No retire las pilas mientras esté grabando ya que se detendrá el sistema de grabación. Haciendo esto, puede perder o dañar los archivos de la grabación. La grabadora necesitará algunos minutos para restaurar el normal funcionamiento (el mensaje "LOAD" -"CARGANDO- aparecerá en la pantalla hasta restaurar el normal funcionamiento.*

*Para proteger sus grabaciones de voz, guarde copias de seguridad regularmente (para más información, consulte la sección Conexión al ordenador y Software de este manual de instrucciones).*

### **Reproducir una grabación**

Si la grabadora está ajustada en modo TIME (TIEMPO), pulse el botón **MODE** para pasar al modo Standby.

- 1. Pulse **para** para seleccionar una carpeta de archivo (A,B,C,D). El indicador del número de grabación situado en la esquina superior derecha mostrará el número total de grabaciones en esta carpeta de archivos.
- 2. Pulse KI o DI para seleccionar el número de la grabación. El indicador de Tiempo de la parte de abajo, mostrará la duración del archivo seleccionado.
- 3. Pulse  $\sum$  para reproducir el archivo de la grabación. Durante la reproducción:
	- $\diamond$  Pulse  $\mathbb{R}^{\text{NUSE}}$  para pausar la reproducción. En la pantalla aparece el mensaje PAUSE (PAUSA). Pulse el mismo botón [ **Baused** ] para continuar la reproducción.
	- $\Diamond$  Pulse  $\Diamond$  para reproducir la siguiente grabación.
	- $\Diamond$  Pulse KI para reproducir la anterior grabación.
	- $\Diamond$  Pulse y mantenga **DA** para avanzar la reproducción en la misma grabación.
	- $\Diamond$  Pulse y mantenga **KO** para retroceder la reproducción en la misma grabación.
	- $\Diamond$  Pulse  $\Box$  o para ajustar el volúmen.

 $\diamondsuit$  Utilice el botón **principal para cambiar las opciones** de repetición en la reproducción (Repetir, Repetir Todo). Para más información, consulte la siguiente sección Repetir Opciones de Reproducción.

### **Repertir Opciones de Reproducción**

Durante la reproducción utilice el botón **para cam**biar las opciones de repetición en la reproducción (Repetir, Repetir Todo, Repetir A-B).

#### *Repetir: Reproducir la grabación en uso repetidamente*

Pulse y matenga **REPEAT**. La pantalla mostrará "REPEAT" ("REPETIR). Para reanudar la normal reproducción, pulse y mantenga hasta que el indicador Repeat (Repetir) desaparezca de la pantalla.

#### *Repetir Todo: Reproducir todas las grabaciones repetidamente*

Pulse y matenga **REPEAT** otra vez. La pantalla mostrará "REPEAT ALL" (REPETIR TODOS). Para reanudar la normal reproducción, pulse y mantenga repear hasta que el indicador Repeat (Repetir) desaparezca de la pantalla.

#### *Repetir A-B: Elegir un segmento de la grabación para reproducir repetidamente*

- $\div$  Pulse  $\frac{1}{1000}$  para elegir el punto de arranque "A" de la reproducción. La pantalla mostrará "A-" y parpadeará  $''R''$
- $\bigstar$  Pulse  $\left[\frac{1}{\sqrt{2}}\right]$  de nuevo para establecer el punto final "B" de la reproducción. La pantalla mostrará "A-B", y la reproducción comenzará del punto "A" al punto "B".
- Pulse  $\geq$  **para reaundar el modo normal de** reproducción.

### **Editar una grabación**

Puede dividir en dos partes una grabación o suprimir una parte de la grabación.

#### *Dividir*

Seleccione una grabación para editar y después pulse y mantenga **para acceder al modo Editar. La pantalla** mostrará el mensaje "EDT".

- 1. Pulse  $\sum$  para avanzar hasta el punto en el que desea dividir la grabación. Pulse y mantenga KI o **PA para saltar hacia atrás o hacía adelante..**
- 2. Pulse  $\frac{1}{\kappa}$  cuando haya encontrado el punto deseado. La grabación se pausará.
- 3. Pulse **DI** para confirmar la edición. La pantalla mostrará el mensaje "SPt ok". La grabación habrá sido dividida en dos partes.

- $\Diamond$  La primera sección se guardará con el número original de la grabación. La segunda sección se grabará con el último número de la grabación.
- $\Leftrightarrow$  Puede pulsar Mope para cancelar en cualquier momento.

#### *Suprimir una Sección*

Seleccione una grabación para editar y después pulse y mantenga para acceder al modo Editar. La pantalla mostrará el mensaje "Edt".

- 1. Pulse  $\sum$  para avanzar hasta el punto en el que desea dividir la grabación. Pulse y mantenga KI o **Para saltar hacia atrás o hacía adelante.**
- 2. Pulse  $\frac{p_{\text{AUSE}}}{p_{\text{AUSE}}}$  cuando haya encontrado el punto deseado para comenzar. La pantalla mostrará el mensaje "ASt". Esto indica el comienzo de la sección a sustituir (A-Start).
- 3. Pulse cuando haya encontrado el punto deseado para terminar. La grabación se pausará y la pantalla mostrará el mensaje "bEd". Esto indica el punto final de la sección a sustituir (B-End).
- 4. Pulse **DC** para confirmar la edición. La pantalla mostrará "bEd OK". La sección (A-B) habrá sido suprimida de la grabación.
	- $\Leftrightarrow$  Podrá pulsar **MODE** para cancelar la operación en cualquier momento.

### **Borrar una grabación**

Si la grabadora está en modo TIME (TIEMPO) pulse para pasar al modo Standby.

- 1. Pulse  $\frac{1}{1000}$  para seleccionar una carpeta de archivo (A,B,C,D). El indicador del número de grabación situado en la esquina superior derecha mostrará el número total de grabaciones en esta carpeta de archivos.
- 2. Pulse KI o DI para seleccionar el número de la grabación. El indicador de Tiempo de la parte de abajo, mostrará la duración del archivo seleccionado.
- 3. Para borrar la grabación seleccionda:
	- $\diamond$  Pulse  $\mathbb{R}^{\text{avg}}$  La grabación comenzará a reproducirse y el mensaje "dEL" parpadeará en la pantalla.
	- $\Diamond$  Pulse  $\mathbb{R}^{\text{PAVSE}}$  de nuevo para borrar la grabación o pulse cualquier otra tecla para cancelar.
- 4. Para borrar todas las grabaciones:
	- $\Diamond$  Pulse y mantenga  $\Box$  PAUSE/ durante 5 segundos. El mensaje "dELALL" parpadeará en la pantalla.
	- $\Diamond$  Pulse KI o DI para seleccionar "YES" ("SI"), después pulse **ERASE** para borrar todas las grabaciones de la grabadora. Para cancelar seleccione "NO".

A

*Una vez que haya borrado todas las grabaciones, no podrá volver a recuperarlas.*

*Cuando la grabadora o la tarjeta microSD estén llenas, el mensaje "FULL" ("LLENA") aparecerá en la pantalla. Borre o copie algunas de las grabaciones en su ordenador para continuar grabando.*

# **Opciones de Ajuste**

Después de haber cargado las pilas adecuadamente, la grabadora se pondrá en modo TIME (TIEMPO). La pantalla mostrará el mensaje "1M01D" (Mes, Día) y "0:00" (Hora, Minuto).

Pulse y mantenga MODE durante 3 segundos para acceder al modo Ajustes. La pantalla mostrará el mensaje "SET".

### **Ajustar las Opciones de Grabación**

#### *Grabar en Modo Calidad*

Si la grabadora está en modo TIME (TIEMPO) pulse MODE para pasar al modo Standby.

- 1. Pulse y mantenga MODE para acceder al modo Ajustes (la pantalla mostrará el mensaje "SET").
- 2. Pulse KI o DI para ajustar la calidad de la grabación (HP, MP, SP o LP) y después pulse para confirmar el ajuste.
- 3. Cuando haya completado todos los ajustes, pulse para guardar y volver al modo Standby.
- A continuación se describen los modos de grabación.

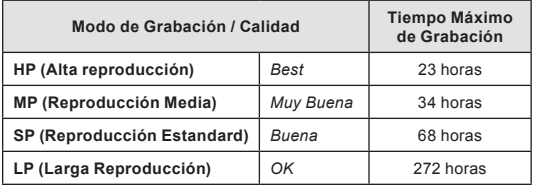

*Page 56 Coby Electronics Corporation www.cobyusa.com Page 57* Download from Www.Somanuals.com. All Manuals Search And Download.

# **Opciones de Ajuste**

#### *Sensibilidad de Grabación del Micrófono*

Si la grabadora está en modo TIME (TIEMPO) pulse para pasar al modo Standby.

- 1. Pulse y mantenga MODE para acceder al modo Ajustes (la pantalla mostrará el mensaje "SET").
- 2. Pulse **una vez.** La pantalla mostrará el mensaje "SFT mic:HI" o "SFT mic:LO".
- 3. Pulse KI o DI para cambiar los ajustes entre "HI" y "LO" y después pulse (button) para confirmar.
	- $\Diamond$  Utilice el ajuste "LO" para grabar sonidos muy cercanos al micrófono. Utilice el modo "HI" para sonidos muy lejanos al micrófono.
- 4. Cuando haya confirmado todos los ajustes, pulse para volver al modo Standby.

#### *Grabación de Voz Activa (VAS)*

Si la grabadora está en modo TIME (TIEMPO), pulse para pasar al modo Standby.

- 1. Pulse y mantenga MODE para acceder al modo Ajustes (la pantalla mostrará el mensaje "SET").
- 2. Pulse el botón **un** un par de veces. La pantalla mostrará el mensaje "SET OFF" (Salir) y el VAS indicador [ VAS ] aparecerá en la pantalla.
- 3. Pulse KI o DI para cambiar el ajuste entre "OFF" (APADO) y "ON" (ENCENDIDO) y después pulse (button) para confirmar.

# **Español**

# **Opciones de Ajuste**

- $\Diamond$  Utilice el ajuste OFF (APADO) para grabar desde el micrófono continuamente durante la grabación.
- $\Diamond$  Utilice el ajuste ON (ENCENDIDO) para grabar desde el micrófono sólo cuando se detecte sonido.
- 4. Cuando haya completado todos los ajustes, pulse para volver al modo Standby.

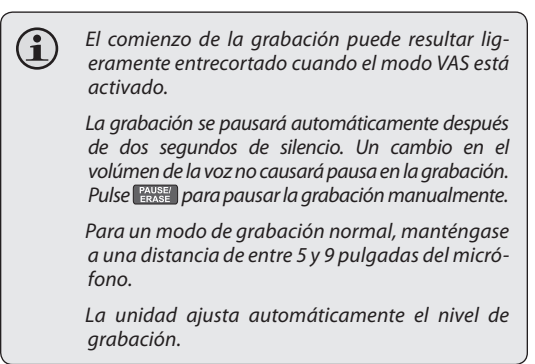

### **Ajustar Fecha y Hora**

Si la grabadora está en modo TIME (TIEMPO), pulse para pasar al modo Standby.

- 1. Pulse y mantenga MODE para acceder al modo Ajustes (la pantalla mostrará el mensaje "SET").
- 2. Pulse el botón **tres** veces. El indicador "YEAR" (AÑO) aparecerá en la pantalla.

*Page 58 Coby Electronics Corporation www.cobyusa.com Page 59* Download from Www.Somanuals.com. All Manuals Search And Download.

# **Opciones de Ajuste**

- 3. Pulse KI o DI para ajustar el año y después pulse el botón **para finalizar.** El indicador "MONTH" (MES) aparecerá en la pantalla.
- 4. Pulse KI o DI para ajustar el mes y después pulse el botón **para finalizar.** El indicador "DATE" (FECHA) aparecerá en la pantalla.
- 5. Pulse KI o DI para ajustar la fecha y después pulse el botón **para finalizar.** El indicador "HOUR" (HORA) aparecerá en la pantalla.
- 6. Pulse KI o DI para ajustar la hora y después pulse el botón **para finalizar.** El indicador "MINUTES" (MINUTOS) aparecerá en la pantalla.
- 7. Pulse KI o DI para ajustar los minutos y después pulse el botón **para finalizar.** El indicador "MINUTES" (MINUTOS) aparecerá en la pantalla.

Cuando haya completado todos los ajustes, pulse para volver al modo Standby.

# **Uso de Tarjetas microSD**

Se puede expandir la capacidad de la grabadora instalando una tarjeta de memoria Flash microSD.

- 1. Introduzca la tarjeta microSD en la ranura situada en la parte derecha de la grabadora.
- 2. Si la grabadora está en modo TIME (TIEMPO), pulse para pasar al modo Standby.
- 3. Pulse y mantenga MODE para acceder al modo Ajustes. El mensaje "SET" aparecerá en la pantalla.
- 4. Pulse el botón **1. Jun par de veces. El mensaje** "SET OFF" (SALIR) y el indicador de tarjeta microSD [ $\blacksquare$ ] aparecerá en la pantalla.
- 5. Pulse KI o DI para cambiar el ajuste entre OFF (APADO) y ON (ENCENDIDO).
	- $\Diamond$  Utilice el ajuste OFF para grabar utilizando la memoria interna de la grabadora.
	- $\Diamond$  Utilice el ajuste ON para grabar en la tarjeta de memoria flash microSD.
- 6. Cuando se hayan completado todos los ajustes, pulse para volver al modo Standby.

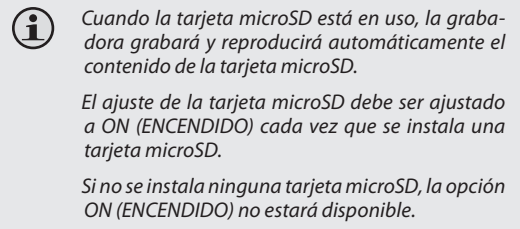

**Español**

### **Formateado de la Grabadora**

Formatear la grabadora borra definitivamente todas las grabaciones almacenadas.

- 1. Si la grabadora está en modo TIME (TIEMPO), pulse para pasar al modo Standby.
- 2. Pulse y mantenga MODE para acceder al modo Ajustes. El mensaje "SET" aparecerá en la pantalla.
- 3. Pulse el botón **de la una vez. El mensaje "FoR No"** aparecerá en la pantalla.
- 4. Pulse KI or DI para cambiar el ajuste entre "YES" (SI) o "NO".
	- $\diamond$  Seleccione "YES" (SI) y después pulse y mantenga el botón **PAUSE** para formatear la grabadora. La pantalla mostrará el mensaje "FOR---" durante el proceso de formateo. Este proceso dura unos 20 segundos.
	- $\Diamond$  Selecciones NO para cancelar. Pulse el botón para volver al modo Standby.

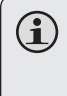

*Una vez que se hayan borrado todas las grabaciones, no podrán ser recuperadas. El proceso de formateo destruye definitivamente todas las grabaciones de la unidad*

La grabadora de voz CXR190-1G viene provista con un software y con un cable USB para conectar a un ordenador. Conecte la grabadora a un ordenador utilizando el cable USB para transferir sus archivos grabados y utilice el software incluido para convertir sus grabaciones en formato WAV y reproducirlas en su PC.

### **Transferir Grabaciones a su PC**

- 1. Utilice el cable USB suministrado para conectar la grabadora con su ordenador. La pantalla de su grabadora mostrará el mensaje "USB".
	- $\Diamond$  En su PC, aparecerá el icono "Removable Disk" (Disco Extraíble). Puede acceder a este icono desde "My Computer" (Mi PC).
- 2. Haga doble clik en el icono "Removable Disk" (Disco Extraíble) para ver los archivos que contiene su grabadora.
	- $\diamondsuit$  Aparecerán cuatro carpetas (A, B, C, D). Estas carpetas son las carpetas en las que se han grabado los archivos. También aparecerá una quinta carpeta llamada "sysData". Esta carpeta contine

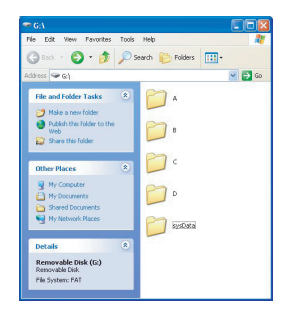

los archivos del sistema de la grabadora. No borre y modifique esta carpeta.

*Page 62 Coby Electronics Corporation www.cobyusa.com Page 63* Download from Www.Somanuals.com. All Manuals Search And Download.

- $\Diamond$  Es posible copiar archivos en la grabadora así como desde la grabadora, utilizando las funciones del sistema operativo (por ejemplo, "Arrastrar y Soltar" o "Copiar y Pegar"). Para más información, por favor, consulte el manual de instrucciones de su ordenador o del sistema operativo.
- 3. Para desconectar la grabadora de su ordenador de una forma segura, haga doble click en la

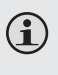

*Una vez que se hayan borrado todas las grabaciones, no podrán ser recuperadas. El proceso de formateo destruye definitivamente todas las grabaciones de la unidad.*

### **Software de Gestión de Voz**

La grabadora CXR190-1G utiliza un formato especial de LP para grabar. Puede que su ordenador no sea capaz de reproducir este formato si no utiliza el software de Conversión de Sonidos. Sin embargo, puede utilizar este programa para convertir sus grabaciones en el formato estándar WAV y poder reproducirlas con otros programas.

#### *Installar el Software*

- 1. Cuando conecta el reproductor a su ordenador, éste reconocerá un disco CD/DVD. Navegue en este disco.
- 2. Haga doble click en el icono del disco (ejemplo, "D") y arranque el programa.
- 3. Siga las indicaciones de la pantalla para completar el proceso de instalación.

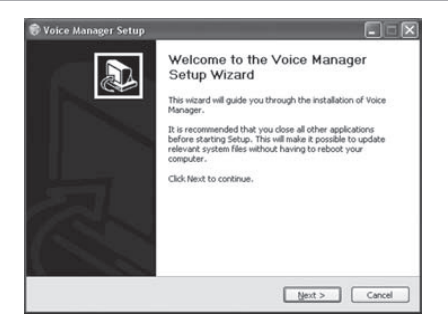

#### *Utilizar el Software*

Una vez instalado el programa, conecte la grabadora CXR190-1G a su ordenador utilizando el cable USB y después inicie el software. Podrá arrancar el software desde el menú de Inicio de Windows.

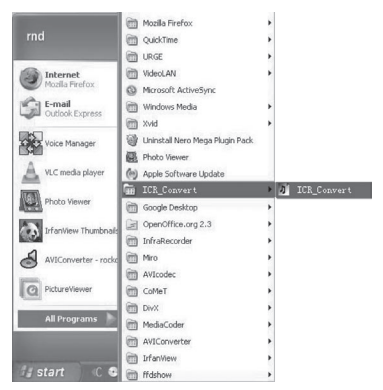

*Page 64 Coby Electronics Corporation www.cobyusa.com Page 65* Download from Www.Somanuals.com. All Manuals Search And Download.

También puede iniciar el software haciendo doble click en el icono de su Escritorio.

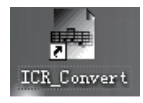

#### *Convertir grabaciones a formatos WAV*

Haga click en el botón "OPEN" (ABRIR) y después utilice los cuadros de diálogo del sistema operativos para buscar y seleccionar una grabación en la CXR190-1G (las grabaciones tienen la extensión .ACT).

Haga click en el botón "Convert" (Convertir) para convertir la grabación en un archivo WAV. El archivo WAV se grabará en la misma carpeta de la grabación original.

Haga click en el botón "Exit" (Salir) para salir y cerrar el programa.

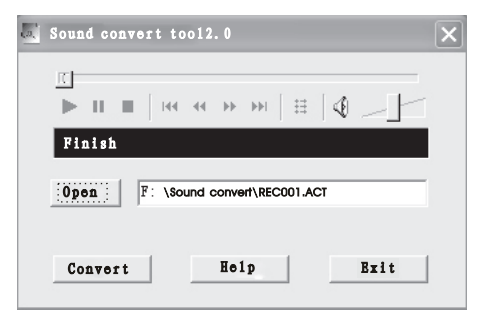

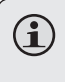

Las grabaciones HP y MP se graban en alta frecuencia de muestreo. Las grabaciones SP y LP se graban en baja frecuencia de muestreo*.*

#### *RESETEAR LA UNIDAD*

Si la unidad ha sido expuesta a una fuerte carga de electricidad estática, la unidad puede bloquearse o la pantalla puede atenuarse. Esto no es muy frecuente, pero si sucede, retire las pilas y vuelva a instalarlas. Todos los ajustes volverán a sus valores iniciales, pero las grabaciones previas quedarán guardadas.

#### *SEGURIDAD VIAL*

- No utilizar la grabadora mientras conduzca un vehículo motorizado. Puede ocasionar problemas de tráfico y es ilegal en muchos lugares.
- Incluso su auricular es del tipo de auriculares diseñados para permitirle oír sonidos externos, no suba demasiado el volúmen, de forma que no pueda oír qué está sucediendo a su alrededor.
- En situaciones potenciales de peligro, utilícela con extrema precaución o de forma discontinua.

#### *CUIDADOS*

- Mantenga la unidad seca. Si se ha mojado, séquela inmediatamente. Los líquidos pueden contener minerales que pueden corroer los circuitos.
- Utilice y almacene la unidad exclusivamente en ambientes de temperatura normal. Las temperaturas extremas pueden acortar la vida de los dispositivos electrónicos, dañar las pilas y/o derretir las partes de plástico.
- Mantenga la unidad lejos de la suciedad y el polvo.

#### *Page 68 Coby Electronics Corporation* Download from Www.Somanuals.com. All Manuals Search And Download.

# **Cuidados y Mantenimiento**

- Trate la unidad cuidadosamente. Las caidas pueden ocasionar daños y pueden provocar un mal funcionamiento de la unidad.
- Para limpiar, frote la unidad con una balleta húmeda ocasionamente para mantener un aspecto nuevo. No utilice productos químicos, disolventes o detergentes agresivos.

### **Soporte**

If you have a problem with this device, please check our website at www.cobyusa.com for Frequently Asked Questions (FAQs) and firmware updates. If these resources do not resolve the problem, please contact Technical Support.

**Domicilio** Coby Electronics Technical Support 56-65 Rust Street Maspeth, NY 11378

**Email** techsupport@cobyusa.com

**La Red** www.cobyusa.com

**Horario de teléfonos** 800-727-3592: De lunes a viernes, 8AM a 11PM EST Sabados de 9AM–5:30PM EST 718-416-3197: De lunes a viernes, 8AM a 5:30PM EST

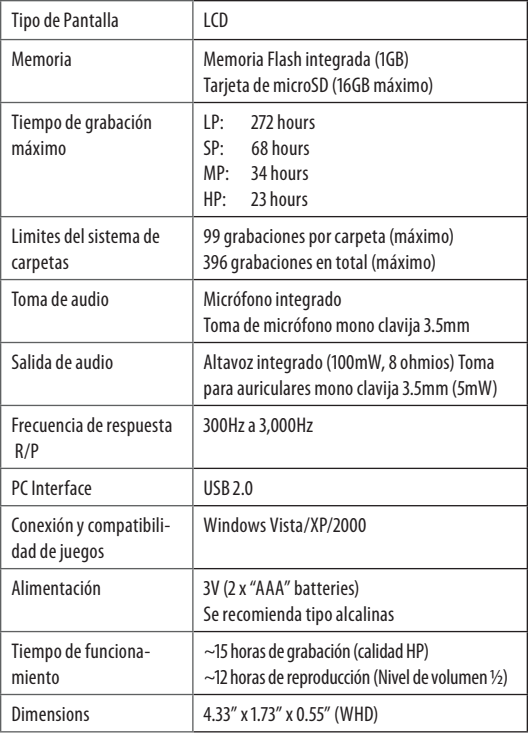

*Las especificaciones y el manual estan sujetos a cambios sín previo aviso.*

# **Avisos de la Seguridad**

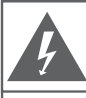

#### **PRECAUCIONES**

**ADVERTENCIA·** 

PELIGRO DE ELECTROCUCIÓN. NO ARRIR

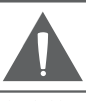

PRECAUCIÓN: PARA REDUCIR EL RIESGO DE INCENDIO Y CHOQUE ELÉCTRICO. NO RETIRE LA CUBIERTA (O PARTE POSTERIOR) DE LA UNIDAD, PARA REALIZAR EL MANTENIMIENTO, ACUDA ÚNICAMENTE A PERSONAL DE SERVICIO CALIFICADO

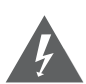

El relámpago con el símbolo de flecha dentro de un triángulo equilátero tiene el propósito de advertir al usuario de la presencia de voltaje peligroso no aislado dentro del gabinete del producto que puede ser de suficiente magnitud como para constituir un riesgo de descarga eléctrica.

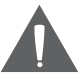

El signo de exclamación dentro de un triángulo equilátero tiene el propósito de advertir al usuario de la presencia de instrucciones de funcionamiento y reparación importantes en el material impreso que acompaña al artefacto.

#### **Para uso de los clientes:**

Ingrese a continuación el número de serie que se encuentra en la parte trasera de la unidad. Conserve esta información para referencias futuras

Nº de modelo

Nº de serie

**ADVERTENCIA:** Para prevenir el riesgo de descarga eléctrica, no exponga este dispositivo a la lluvia ni a la humedad. Adentro del gabinete se encuentra alto voltaje peligroso. No lo abra.

**ADVERTENCIA:** Para prevenir descargas eléctricas, haga coincidir la paleta ancha del enchufe con la ranura ancha e insértela completamente.

**ADVERTENCIA:** La manipulación de los cables de este producto lo expondrá al plomo, un químico que, de acuerdo con el Estado de California, puede causar cáncer y defectos congénitos u otros daños en el aparato reproductor. *Lávese las manos luego de manipular el dispositivo.*

*Page 72 Coby Electronics Corporation* Download from Www.Somanuals.com. All Manuals Search And Download.
**Proteja su audición:** Los expertos en audición advierten contra el uso constante de estéreos personales a volumen alto. La exposición constante al volumen alto puede llevar a la pérdida de la audición. Si le zumban los oídos o sufre una pérdida de audición, suspenda el uso y busque asesoramiento médico.

#### **Nota:**

microSD es una marca comercial de SD Card Association.

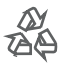

Para obtener información de reciclaje o eliminación sobre este producto, comuníquese con sus autoridades locales o con la Alianza de Industrias Electrónicas: www.eiae.org.

#### *Declaración de la FCC*

Este dispositivo cumple con la Parte 15 de las Normas de la FCC. El funcionamiento está sujeto a las siguientes dos condiciones:

- (1) Este dispositivo puede no causar interferencias perjudiciales, y
- (2) Este dispositivo debe aceptar cualquier interferencia recibida, inclusive aquella que podría causar funcionamiento no deseado.

**Nota:** Este equipo fue probado y cumple con todos los límites para dispositivos digitales clase B, conforme a la Parte 15 de las normas de la FCC. Estos límites fueron diseñados para brindar protección razonable contra la interferencia perjudicial en una instalación residencial. Este equipo genera, emplea y puede irradiar energía de frecuencia de radio y, si no se instala y emplea según las instrucciones, puede ocasionar interferencia perjudicial para las comunicaciones de radio. Sin embargo, no hay ninguna garantía de que no ocurrirá en una instalación en particular. Si este equipo causa interferencia perjudicial para la recepción de radio o televisión, lo cual puede determinarse al apagar o encender el equipo, el usuario puede tratar de corregir la interferencia con una o más de las siguientes medidas:

- Reorientar o reubicar la antena receptora.
- Aumentar la distancia entre el equipo y el receptor.
- Conectar el equipo en un tomacorriente en un circuito diferente del que está conectado el receptor.
- Consultar al distribuidor o a un técnico con experiencia en radio y TV para obtener ayuda.

Se requiere el uso de cable blindado, para cumplir con los límites de la clase B, en la sub parte B de la Parte 15 de las normas de la FCC.

No efectúe cambios ni modificaciones al equipo, excepto en caso de que así lo especifique el manual. Si se deben efectuar tales cambios o modificaciones, se le solicitará que detenga el funcionamiento del equipo.

#### *Consignes de Sécurité Importantes*

- 1. Lea las instrucciones: Deberá leer todas las instrucciones de seguridad y funcionamiento, antes de poner en funcionamiento este producto.
- 2. Conserve las instrucciones: Deberá conservar las instrucciones de seguridad y funcionamiento para referencia futura.
- 3. Preste atención a las advertencias: Deberá respetar todas las advertencias contenidas en el producto y en las instrucciones de funcionamiento.
- 4. Siga las instrucciones: Deberá seguir todas las instrucciones de uso y funcionamiento.
- 5. Limpieza: Desconecte este producto del tomacorriente de pared antes de la limpieza. No utilice productos de limpieza líquidos o en aerosol. Utilice un paño húmedo para limpiar.
- 6. Complementos: Utilice sólo complementos recomendados por el fabricante. El uso de otros complementos puede ser peligroso.
- 7. Agua y humedad: No utilice este producto cerca del agua (por ejemplo: cerca de una bañera, lavatorio, lavaplatos o tina para lavar ropa, en un sótano mojado ni cerca de una piscina o similar).
- 8. Ventilación: El gabinete posee ranuras y aberturas para asegurar la correcta ventilación del producto y para protegerlo del recalentamiento. Nunca se debe bloquear estos orificios al colocar el producto sobre una cama, sofá, alfombra u otras superficies similares. No se debe colocar este producto en un mueble empotrado, tal como biblioteca o estante, salvo que se proporcione una ventilación correcta o se cumplan las instrucciones del fabricante del producto.
- 9. Fuentes de alimentación: Este producto debe utilizarse sólo con el tipo de fuente de alimentación indicada en la etiqueta de clasificación. Si no está seguro del tipo de fuente de alimentación de su hogar, consulte con el distribuidor del producto o con la compañía eléctrica local. Para los productos que funcionan a batería o con otras fuentes de alimentación, consulte las instrucciones de funcionamiento.
- 10. Protección del cable de alimentación: Los cables de alimentación deben colocarse de modo tal de evitar que se pisen o que queden apretados por elementos colocados sobre o contra ellos, prestando especial atención a los cables en los enchufes, tomacorrientes y el punto en el que salen del producto.
- 11. Rayos: Para una mayor protección de este producto, desenchúfelo del tomacorriente de la pared y desconecte la antena o el sistema de cable durante una tormenta eléctrica o cuando el producto quede

*Page 74 Coby Electronics Corporation www.cobyusa.com Page 75* Download from Www.Somanuals.com. All Manuals Search And Download.

sin atención o no se utilice durante períodos de tiempo prolongados. Esto evitará que se dañe el producto a causa de relámpagos o subidas de tensión.

- 12. Sobrecarga: No sobrecargue los tomacorrientes, alargues o enchufes de pared, ya que esto puede tener como resultado un riesgo de incendio o descarga eléctrica.
- 13. Entrada de objetos y líquido: Nunca introduzca objetos de ningún tipo dentro de este producto a través de las aberturas, ya que pueden presionar puntos de voltaje peligrosos o provocar cortocircuitos que ocasionarían incendios o descargas eléctricas. No derrame nunca líquido de ningún tipo sobre el producto.
- 14. Reparaciones: No intente reparar este producto usted mismo, ya que al abrir o quitar las cubiertas se expondría a voltaje peligroso u otros peligros. Para cualquier reparación, póngase en contacto con el personal técnico calificado.
- 15. Daños que requieran servicio técnico: Desconecte este producto del enchufe de pared y contáctese con personal técnico calificado en las siguientes situaciones: a) cuando la fuente de alimentación o el enchufe estén dañados; b) si se ha derramado líquido o han caído objetos dentro del producto; c) si el producto ha sido expuesto a lluvia o al agua; d) si el producto no funciona normalmente al seguir las instrucciones de funcionamiento. Ajuste sólo aquellos controles incluidos en las instrucciones de funcionamiento, ya que el ajuste inadecuado de otros controles puede ocasionar daños y requerir con frecuencia un trabajo extenso por parte de un técnico calificado para restaurar el funcionamiento normal del producto; e) si el producto se ha caído o ha sufrido algún daño; f) cuando el producto presenta un cambio marcado en su rendimiento; esto indica que necesita mantenimiento.
- 16. Piezas de reemplazo: Cuando se requieren piezas de reemplazo, asegúrese de que el servicio técnico haya utilizado las piezas de reemplazo especificadas por el fabricante o que posean las mismas características que la pieza original. Las sustituciones no autorizadas pueden provocar incendio, descarga eléctrica u otros riesgos.
- 17. Controles de seguridad: Una vez completado el servicio o las reparaciones de este producto, solicite al servicio técnico que realice controles de seguridad para asegurar que se encuentra en condición de funcionamiento correcto.
- 18. Calor: El producto debe ubicarse lejos de fuentes de calor tales como radiadores, rejillas de aire caliente, estufas u otros productos (incluidos amplificadores) que produzcan calor.

#### *Page 76 Coby Electronics Corporation* Download from Www.Somanuals.com. All Manuals Search And Download.

**Español**

*Page 76 Coby Electronics Corporation www.cobyusa.com Page 77* Download from Www.Somanuals.com. All Manuals Search And Download.

### **Table des Matières**

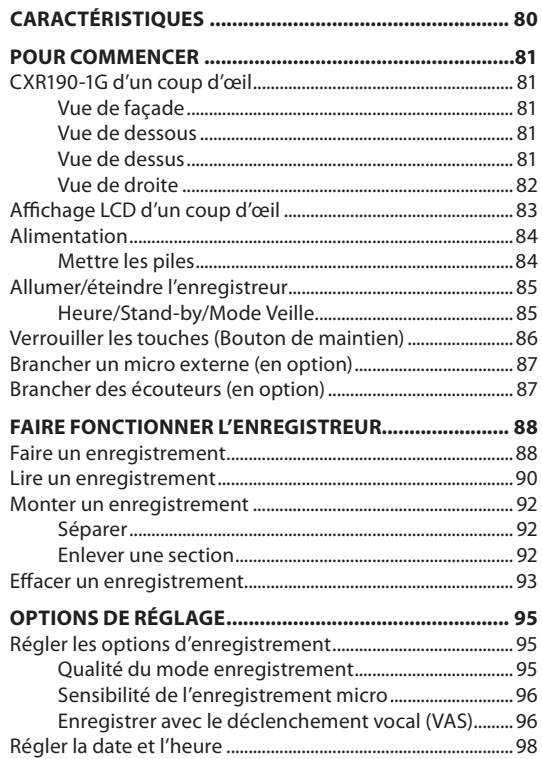

*Page 78 Coby Electronics Corporation* Download from Www.Somanuals.com. All Manuals Search And Download.

### **Table des Matières**

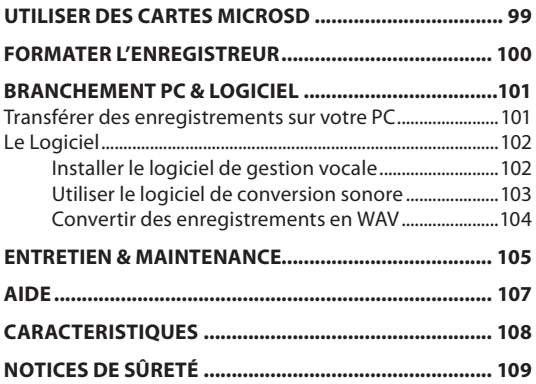

# **Caractéristiques**

- Mémoire flash intégrée 1GB qui permet environ 270 heures d'enregistrement
- $\div$  Fente carte micro SD qui permet une mise à niveau facile de la capacité de mémoire (la carte micro SD n'est pas fournie).
- Système de déclenchement vocal de l'enregistrement
- 4 modes de qualité d'enregistrement
- Microphone omnidirectionnel intégré pour une prise optimale du son
- Bouton de maintien qui évite d'appuyer accidentellement sur les touches
- Haut-parleur haute sortie son
- Affichage de l'heure/ de la date
- Voyant LED d'enregistrement
- Jack 3.5mm pour écouteurs pour une écoute privée et revue
- Jack 3.5mm pour microphone pour micro externe optionnel
- Port USB pour un transfert rapide des fichiers
- Logiciel de conversion audio fourni
- Nécessite 2 piles AAA (non fournies)

### **CXR190-1G d'un coup d'œil**

### *Vue de façade*

- 1. Voyant d'enregistrement
- 2. Affichage LCD
- 3. Mode
- 4. Enregistrer/Stop
- 5. Monter le Volume
- 6. Précédent/Retour
- 7. Suivant/Avance
- 8. Lecture/Stop
- 9. Baisser le Volume
- 10. Fichier/Répéter
- 11. Pause/Effacer
- 12. Haut-parleur

#### *Vue de dessous*

13. USB Port

#### *Vue de dessus*

- 14. Integrated Microphone
- 15. 3.5mm Microphone In
- 16. 3.5mm Headphone Out

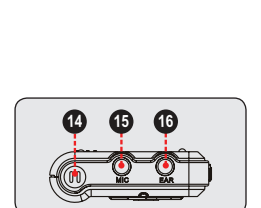

**2**

**1**

**4**

 $\bigcirc$ 

**12**

**13**

*Page 80 Coby Electronics Corporation www.cobyusa.com Page 81* Download from Www.Somanuals.com. All Manuals Search And Download.

**10**

**3**

MODE  $\overline{\bigcirc\bigcirc}$  $+$  $\overline{R}$ 

 $\blacksquare$  $\mathbf{L}$  $\overline{\phantom{a}}$ FLE/<br>REPEAT PAUSE/<br>ERASE

#### *Vue de droite*

- 17. Hold Switch
- 18. microSD Card Slot **<sup>17</sup>**

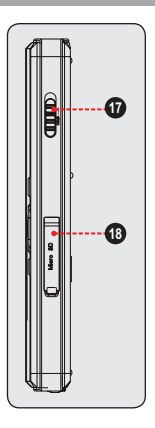

*Page 82 Coby Electronics Corporation* Download from Www.Somanuals.com. All Manuals Search And Download.

### **Affichage LCD d'un coup d'œil**

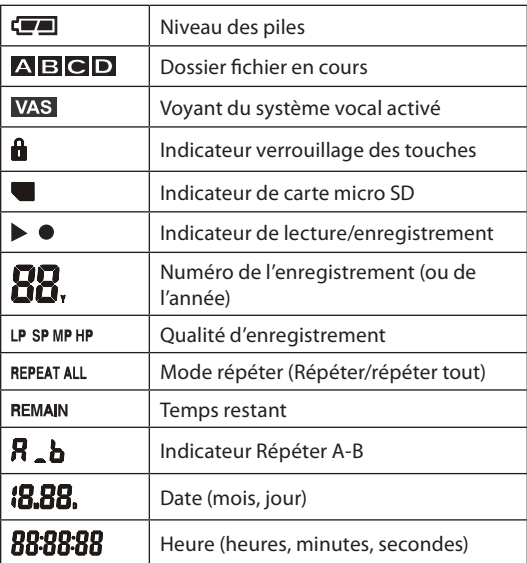

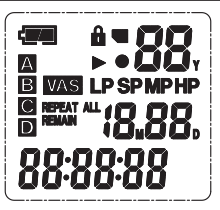

*Page 82 Coby Electronics Corporation www.cobyusa.com Page 83* Download from Www.Somanuals.com. All Manuals Search And Download.

**Français**

### **Alimentation**

Le CXR190-1G fonctionne avec 2 piles AAA.

#### *Mettre les piles*

- 1. Ouvrez le couvercle du compartiment des piles.
- 2. Mettez 2 piles AAA en faisant correspondre de respecter les polarités + et - avec les marques à l'intérieur du compartiment.

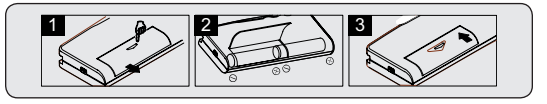

3. Refermez le couvercle du compartiment des piles.

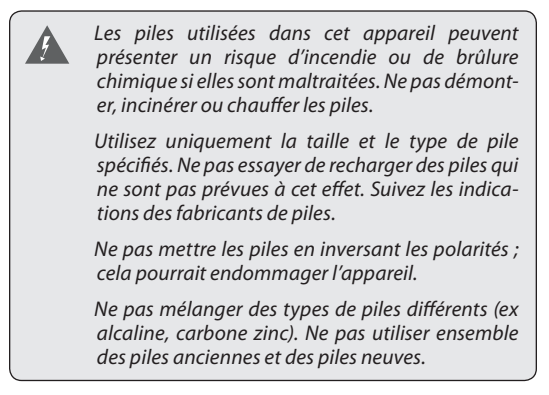

*Si l'appareil ne doit pas être utilisé pendant longtemps, enlevez les piles afin d'éviter d'endommager ou de vous blessez en cas de fuite.*

*Ne jamais enlever les piles pendant que l'appareil est en train d'enregistrer.*

*Veuillez noter que le couvercle est rabattable ; ne pas essayer d'enlever le couvercle.*

 *indique que les piles sont rechargées.*

*<u></u> indique que les piles doivent être changées.* 

*Quand vous changez les piles, les messages enregistrés seront conservés mais vous devez remettre l'heure.*

### **Allumer/éteindre l'enregistreur**

Pour allumer l'enregistreur, appuyez une fois sur  $\Box$ . L'enregistreur va entrer en mode heure.

Pour éteindre l'enregistreur, appuyez et maintenez **DE pendant 2 secondes pour entrer en mode heure.** L'enregistreur va alors s'éteindre automatiquement et entrer en mode veille après 60 secondes si vous n'appuyez sur aucune touche.

#### *Heure/Stand-by/Mode Veille*

Quand l'enregistreur est allumé, il est en mode heure. La date et l'heure s'affichent sur l'écran.

#### *Page 84 Coby Electronics Corporation www.cobyusa.com Page 85* Download from Www.Somanuals.com. All Manuals Search And Download.

Appuyez sur **MODE** pour mettre l'enregistreur en standby. Le dossier en cours et le numéro d'enregistrement s'affichent sur l'écran. L'appareil est prêt pour faire un enregistrement ou pour réécouter.

L'enregistreur entre en mode veille automatiquement s'il n'est pas manipulé afin d'économiser de l'énergie (l'affichage sera vide). Appuyez une fois sur  $\Box$  pour activer l'enregistreur en mode veille.

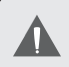

*L'enregistreur reviendra en mode heure depuis le mode veille s'il n'est pas manipulé pendant 60 secondes.*

*L'enregistreur entrera en mode veille depuis le mode heure s'il n'est pas manipulé pendant 60 secondes.*

*Si l'enregistreur ne se réactive pas depuis le mode veille, vérifiez que les piles sont bien mises et qu'elles sont assez chargées.*

### **Verrouiller les touches (Bouton de maintien)**

Le bouton de maintien verrouille (désactive) les commandes de l'enregistreur afin d'éviter d'appuyer accidentellement sur les touches quand il est dans votre poche ou dans votre sac.

- Pour verrouiller les commandes, mettez le bouton de maintien sur la position LOCK (vers le haut).
- Pour déverrouiller les commandes, mettez le bouton de maintien sur la position OFF (vers le bas).

*Page 86 Coby Electronics Corporation* Download from Www.Somanuals.com. All Manuals Search And Download.

### **Brancher un micro externe (en option)**

Le CXR190-1G est équipé d'un micro intégré et d'un jack entrée micro que vous pouvez utiliser pour brancher un micro externe.

- Le jack entrée MIC accepte des microphones avec une prise de branchement de 3.5mm.
- Si vous branchez un micro externe sur le jack entrée MIC, le micro intégré sera désactivé.

### **Brancher des écouteurs (en option)**

Le CXR190-1G est équipé d'un haut-parleur intégré et d'un jack entrée écouteurs que vous pouvez utiliser pour brancher des écouteurs ou un système de haut-parleurs externes.

- Le jack de sortie des écouteurs accepte les écouteurs ou les haut-parleurs avec une prise de branchement de 3.5mm.
- Si vous branchez des écouteurs ou des haut-parleurs sur le jack sortie des écouteurs, le haut-parleur intégré sera désactivé.

### **Faire un enregistrement**

L'enregistreur a 4 dossiers fichier (A, B, C, D) dans lesquels vous pouvez sauvegarder les enregistrements.

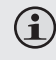

*Vous pouvez sauvegarder jusqu'à 99 enregistrements dans chaque dossier. Vous pouvez donc sauvegarder un total de 396 enregistrements sur l'enregistreur.*

*Si vous n'avez plus de place sur l'appareil, l'écran affichera FULL. Effacez certains enregistrements ou déplacez-les sur votre PC afin de continuer l'enregistrement.* 

#### *Pour faire un enregistrement :*

1. Mettez l'enregistreur en mode standby. L'écran devrait afficher le dossier fichier en cours (A, B, C ou D), ainsi que le numéro du fichier. Voir la section « Pour commencer » pour plus de détails.

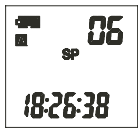

- 2. Appuyez sur **REPALE pour changer ou** pour sélectionner la localisation d'un fichier (A, B, C ou D).
- 3. Appuyez sur **D/I** pour démarrer l'enregistrement. Le voyant d'enregistrement s'allumera en rouge. Pendant l'enregistrement :
	- $\Diamond$  Parlez dans le micro intégré situé sur le dessus de l'appareil. Si vous avez branché un micro externe (optionnel) sur le jack entrée micro situé sur le dessus de l'enregistreur, le micro intégré sera désactivé.

*Page 88 Coby Electronics Corporation* Download from Www.Somanuals.com. All Manuals Search And Download.

- $\Diamond$  Appuyez sur  $\neg$  pour voir le temps d'enregistrement restant.
- $\Diamond$  Appuyez sur  $\Box$  pour faire une pause dans l'enregistrement. Appuyez à nouveau sur pour reprendre l'enregistrement.
- $\Diamond$  Si le système de déclenchement vocal (VAS) est activé, l'enregistreur se mettra automatiquement en pause quand il ne détecte pas de son.
- 4. Appuyez sur **O/D** pour arrêter et sauvegarder l'enregistrement.

*Pour un enregistrement vocal normal, conservez une distance de 5-9 pouces du micro.*

*Le niveau d'enregistrement est réglé automatiquement par l'appareil.*

*Ne pas enlever les piles pendant que vous enregistrez ou n'interrompez pas le processus d'enregistrement d'une manière ou d'une autre. Si vous le faites, vos fichiers seront perdus ou endommagés. L'enregistreur a besoin de quelques minutes pour reprendre un fonctionnement normal (l'affichage indiquera LOAD jusqu'à ce que le fonctionnement normal revienne).*

*Afin de protéger vos enregistrements vocaux, il est conseillé de sauvegarder régulièrement une copie de secours de vos enregistrements (voir la section Branchement PC & Logiciel de ce manuel pour plus d'informations).*

### **Lire un enregistrement**

Si l'enregistreur est en mode heure, appuyez sur la touche MODE pour entrer en stand-by.

- 1. Appuyez sur **REPAN** pour sélectionner un dossier fichier (A, B, C, D). L'indicateur du numéro du fichier affichera dans le coin supérieur droit de l'écran le nombre total d'enregistrements dans le dossier fichier sélectionné.
- 2. Appuyez sur KI ou sur DI pour sélectionner un numéro d'enregistrement. L'indicateur de temps qui s'affiche au bas indique la durée de l'enregistrement sélectionné.
- 3. Appuyez sur **DI** pour lire l'enregistrement sélectionné. Pendant la lecture :
	- $\Diamond$  Appuyez sur  $\mathbb{R}^{\text{AUSE}}$  pour faire une pause dans la lecture. L'écran affichera PAUSE. Appuyez à bouveau sur **PAUSE** pour reprendre la lecture.
	- $\Diamond$  Appuyez sur  $\Box$  pour lire l'enregistrement suivant.
	- $\Diamond$  Appuyez sur KI pour lire l'enregistrement précédent.
	- $\Diamond$  Appuyez et maintenez **DE** pour faire une avance dans l'enregistrement en cours.
	- $\Diamond$  Appuyez et maintenez **KI** pour faire un retour dans l'enregistrement en cours.
	- $\div$  Appuyez sur  $+$  ou pour régler le niveau de volume.

*Page 90 Coby Electronics Corporation* Download from Www.Somanuals.com. All Manuals Search And Download.

 $\diamond$  Utilisez la touche  $\frac{FU}{R}$  pour changer les options de lecture répétée (Répéter, répéter tout). Voir la section Options de lecture répétée après pour plus d'informations.

### **Options de lecture répétée**

Pendant la lecture, utilisez la touche **REPART** pour changer les options de lecture répétée (Répéter, répéter tout, répéter A-B).

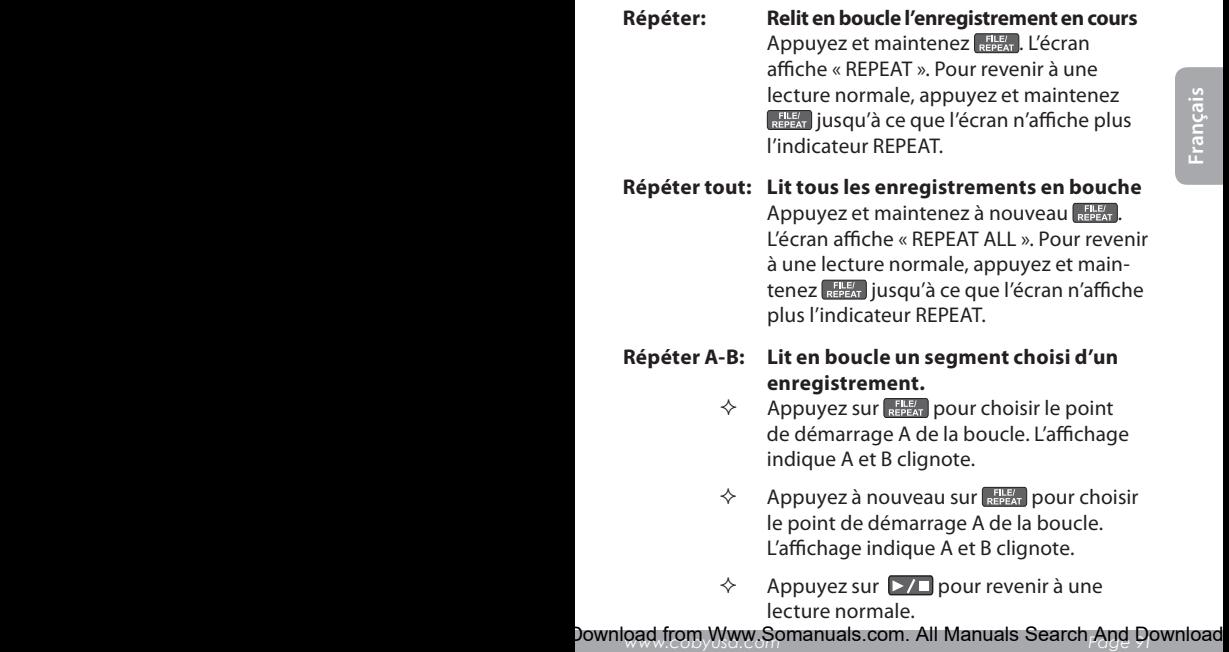

### **Monter un enregistrement**

Vous pouvez séparer un enregistrement en deux, ou enlevez une section d'un enregistrement.

### *Séparer*

Sélectionnez un enregistrement à monter, et appuyez et maintenez la touche **pour entrer en mode de** montage. L'écran affichera « Edt ».

- 1. Appuyez sur D/ pour avancer jusqu'au point où vous voulez séparer l'enregistrement. Appuyez et maintenez KI ou DI pour avancer ou reculer.
- 2. Appuyez sur  $\frac{1}{100}$  quand vous avez atteint le point désiré. L'enregistrement sera en pause.
- 3. Appuyez sur  $\sum$  pour confirmer le montage. L'écran affichera « Spt ok ». L'enregistrement est maintenant séparé en deux.
	- $\Diamond$  La première section est sauvegardée avec le numéro de l'enregistrement original. La seconde section est sauvegardée avec le dernier numéro d'enregistrement.
	- $\diamond$  Vous pouvez appuyez sur **MODE** pour annuler n'importe quand.

#### *Enlever une section*

Sélectionnez un enregistrement à monter, et appuyez et maintenez la touche **pour entrer en mode de** montage. L'écran affichera « Edt ».

- 1. Appuyez sur  $\sum$  pour avancer jusqu'au point où vous voulez séparer l'enregistrement. Appuyez et maintenez  $\overline{K}$  ou  $\overline{M}$  pour avancer ou reculer.
- 2. Appuyez sur  $\left[\frac{P_{\text{AUSE}}}{ERASE}\right]$  quand vous avez atteint le point de démarrage désiré. L'écran affichera « Ast ». Cela marque le point de démarrage de la section à enlever (A- démarrage).
- 3. Appuyez sur  $\left[\frac{P_{\text{AVSSE}}}{ERASE}\right]$  quand vous avez atteint le point de fin désiré. L'enregistrement sera en pause et l'écran affichera « bEd ». Cela marque le point de fin de la section à enlever (B- fin).
- 4. Appuyez sur  $\sum$  pour confirmer le montage. L'écran affichera « bEd ok ». La section de A à B est maintenant enlevée.
	- $\Diamond$  Vous pouvez appuyez sur **MODE** pour annuler n'importe quand.

### **Effacer un enregistrement**

Si l'enregistreur est en mode heure, appuyez sur pour entrer en stand-by.

- 1. Appuyez sur **REPA** pour sélectionner un dossier fichier (A, B, C, D). L'indicateur du numéro d'enregistrement va afficher dans le coin supérieur droit le nombre total d'enregistrement dans le dossier fichier sélectionné
- 2. Appuyez sur KI ou DI pour sélectionner un numéro d'enregistrement. L'indicateur de temps au bas va indiquer la durée de l'enregistrement sélectionné.

*Page 92 Coby Electronics Corporation www.cobyusa.com Page 93* Download from Www.Somanuals.com. All Manuals Search And Download.

- 3. Pour effacer l'enregistrement sélectionné :
	- $\Diamond$  Appuyez sur  $\mathbb{R}^{\text{MSE}}$ . L'enregistrement se mettre en lecture et l'affichage fait clignoter « dEL ».
	- $\Diamond$  Appuyez à nouveau sur  $\Box$  PAUSE/ pour effacer l'enregistrement, ou appuyez sur une autre touche pour annuler.

#### **4. Pour effacer tous les enregistrements :**

- $\Diamond$  Appuyez et maintenez  $\Box$  pendant 5 secondes. L'affichage fait clignoter « dELALL ».
- $\Diamond$  Appuyez sur ERASE pour sélectionner YES, puis appuyez sur ERASE pour effacer tous les enregistrements de l »enregistreur. Pour annuler, sélectionnez NO.
- $\Leftrightarrow$  Appuyez sur **KI** ou **DI** pour sélectionner YES, puis appuyez sur **ERASE** pour effacer tous les enregistrements de enregistreur. Pour annuler, sélectionnez NO.

*Une fois qu'un enregistrement a été effacé, vous ne pouvez pas le récupérer.*

*Su l'enregistreur ou la carte microSD est pleine, l'écran affiche FULL. Effacez ou déplacez certains enregistrements sur votre PC afin de pouvoir à nouveau enregistrer.*

i

# **Options de réglage**

Une fois que les piles ont été mises correctement, l'enregistreur sera en mode heure. L'affichage indiquera « 1 M 01D » (mois, jour) et « 0 :00 » (heures, minutes).

**Appuyez pour entrer en mode Stand-by, et appuyez et maintenez pendant 3 secondes pour entrer en mode de réglage. L'écran affichera « SET ».**

### **Régler les options d'enregistrement**

#### *Qualité du mode enregistrement*

Si l'enregistreur est en mode heure, appuyez sur MODE pour entrer en stand-by.

- 1. Appuyez et maintenez MODE pour entrer en mode stand-by (l'écran devrait indiquer SET).
- 2. Appuyez sur KI ou DI pour régler la qualité de l'enregistrement (HP, MP, SP ou LP), puis appuyez sur **DEST** pour choisir le réglage.
- 3. Quand vous avez fini tous les réglages, appuyez sur pour sauvegarder et revenir en mode stand-by.

Les modes d'enregistrement sont expliqués dans le tableau ci-dessous.

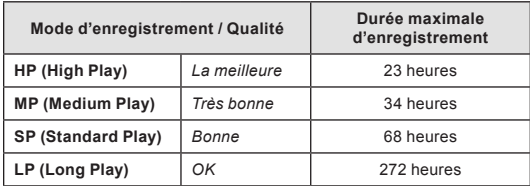

*Page 94 Coby Electronics Corporation www.cobyusa.com Page 95* Download from Www.Somanuals.com. All Manuals Search And Download.

# **Options de réglage**

#### *Sensibilité de l'enregistrement micro*

Si l'enregistreur est en mode heure, appuyez sur MODE pour passer en stand-by.

- 1. Appuyez et maintenez MODE pour entrer en mode stand-by (l'écran devrait indiquer SET).
- 2. Appuyez une fois sur  $\Box$ . L'écran affichera « SET mic  $:H \rightarrow \text{ou} \times \text{SFT}$  mic : LO ».
- 3. Appuyez KI ou DI pour changer les réglages entre Hi et LO, puis appuyez sur  $\triangleright$   $\square$  pour choisir le réglage.
	- $\Diamond$  Utilisez le réglage LO pour enregistrer des sons qui sont très près du micro. Utilisez le réglage HI pour enregistrer des sons qui sont plus éloignés du micro.
- 4. Quand vous avez fini tous les réglages, appuyez sur pour sauvegarder et revenir en mode stand-by.

#### *Enregistrer avec le déclenchement vocal (VAS)*

Si l'enregistreur est en mode heure, appuyez sur pour passer en stand-by.

- 1. Appuyez et maintenez MODE pour entrer en mode stand-by (l'écran devrait indiquer SET).
- 2. Appuyez deux fois sur  $\Box$ . L'écran affiche « SET OFF » et l'indicateur VAS s'affiche à l'écran.
- 3. Appuyez sur KI ou DI pour changer les réglages entre OFF et ON, puis appuyez sur **D** D pour choisir le réglage.

*Page 96 Coby Electronics Corporation* Download from Www.Somanuals.com. All Manuals Search And Download.

# **Français**

# **Options de réglage**

- $\Diamond$  Utilisez le réglage OFF pour enregistrer avec le micro en continu.
- $\Diamond$  Utilisez le réglage ON pour enregistrer avec le micro seulement quand un son est détecté.
- 4. Quand vous avez fini tous les réglages, appuyez sur Mode pour sauvegarder et revenir en mode stand-by.

*Le début de l'enregistrement peut être légèrement saccadé quand vous utilisez le déclenchement vocal.*

*L'enregistreur se mettra automatiquement en pause après 2 secondes de silence. Si vous modifiez le volume, l'enregistreur ne se mettra pas en*  pause. Appuyez sur **PAUSE** pour faire une pause *dans l'enregistrement.*

*Le niveau d'enregistrement est réglé automatiquement par l'appareil.*

### **Régler la date et l'heure**

Si l'enregistreur est en mode heure, appuyez sur pour passer en stand-by.

- 1. Appuyez et maintenez **MODE** pour entrer en mode stand-by (l'écran devrait indiquer SET).
- 2. Appuyez trois fois sur  $\Box$ . L'indicateur de l'année va s(afficher.
- 3. Appuyez sur KI ou DI pour régler l'année et appuyez sur  $\Box$  pour terminer. L'indicateur du mois va s'afficher.
- 4. Appuyez sur KI ou DI pour régler le mois et appuyez sur **pour terminer.** L'indicateur de la date va s'afficher.
- 5. Appuyez sur KI ou DI pour régler la date et appuyez sur **pour terminer.** L'indicateur des heures va s'afficher.
- 6. Appuyez sur KI ou DI pour régler les heures et appuyez sur  $\Box$  pour terminer. L'indicateur des minutes va s'afficher.
- 7. Appuyez sur KI ou DI pour régler les minutes et appuyez sur  $\Box$  pour terminer.

Quand tous les réglages sont finis, appuyez sur MODE pour revenir en mode stand-by.

# **Utiliser des cartes microSD**

Vous pouvez augmenter la capacité de l'enregistreur en installant une carte microSD à mémoire flash.

- 1. Mettez une carte microSD dans la fente située sur le coté droit de l'enregistreur.
- 2. Si l'enregistreur est en mode heure, appuyez sur MODE pour passer en stand-by.
- 3. Appuyez et maintenez MODE pour entrer en mode stand-by (l'écran devrait indiquer SET).
- 4. Appuyez deux fois sur  $\Box$  L'écran va afficher « SET OFF » et l'indicateur de carte microSD va apparaître à l'écran.
- 5. Appuyez sur KI ou DI pour changer le réglage entre OFF et ON.
	- $\Leftrightarrow$  Mettez sur OFF pour utiliser la mémoire interne de l'enregistreur.
	- $\Diamond$  Mettez sur ON pour utiliser la carte microSD à mémoire flash.
- 6. Quand tous les réglages sont finis, appuyez sur MODE pour revenir en mode stand-by.

£

*Quand vous utilisez la carte micro SD, l'enregistreur enregistrera automatiquement dessus et lira les données de la carte microSD.*

*Vous devez mettre sur ON chaque fois que vous installez une carte microSD.*

*Si vous ne mettez pas de carte microSD, l'option ON ne sera pas disponible.*

# **Formater l'enregistreur**

Formater l'enregistreur pour effacer de façon permanente tous les enregistrements de l'appareil.

- 1. Si l'enregistreur est en mode heure, appuyez sur MODE pour passer en stand-by.
- 2. Appuyez et maintenez MODE pour entrer en mode stand-by (l'écran devrait indiquer SET).
- 3. Appuyez une fois sur  $\Box$ . L'écran va afficher « FOR NO ».
- 4. Appuyez sur KI ou DI pour changer le réglage entre YES et NO.
	- $\diamond$  Sélectionnez YES et appuyez sur  $\Box$  pour formater l'enregistreur. L'écran affichera « FOR--- » pendant le processus de formatage. Le processus devrait prendre environ 20 secondes.
	- $\diamond$  Sélectionnez NO pour annuler et ne rien faire. Appuyez sur **MODE** pour revenir en stand-by.

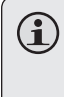

*Une fois qu'un enregistrement a été effacé, vous ne pouvez pas le récupérer. Formater détruit de manière permanente tous les enregistrements de l'appareil.*

# **Branchement PC & Logiciel**

Le dictaphone CXR190-1G est vendu avec un logiciel et un cordon USB pour le brancher sur votre PC. Branchez sur un ordinateur grâce à l'USB pour transférer vos fichiers d'enregistrement, et utilisez le logiciel fourni pour convertir vos enregistrements en format WAV sur votre PC.

### **Transférer des enregistrements sur votre PC**

- 1. Utilisez le cordon USB fourni pour brancher l'enregistreur sur votre ordinateur. L'écran de l'enregistreur affichera « USB ».
	- $\diamond$  Sur votre PC, un nouvel icône de « disque amovible » va apparaître. Vous pouvez accéder à cet icône depuis « Mon ordinateur ».
- 2. Cliquez deux fois sur l'icône de disque amovible pour voir les fichiers de l'enregistreur.
	- $\Leftrightarrow$  Quatre dossiers (A, B, C, D) sont disponibles. Ces dossiers sont ceux dans lesquels vous avez enregistré. Un cinquième dossier appelé « sysData » va apparaître. Ce dossier contient les fichiers système de l'enregistreur. Ne

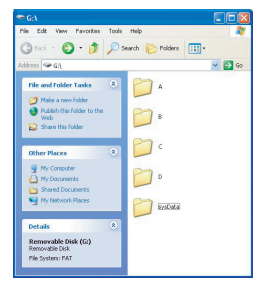

pas effacer ou endommager ce dossier.

# **Branchement PC & Logiciel**

- $\Diamond$  Il est possible de copier des fichiers sur le dictaphone ainsi que depuis celui-ci en utilisant les fonctions du système d'exploitation (ex. « Glisser-déposer » ou « Copier-coller »). Veuillez vous reporter à la documentation accompagnant votre ordinateur ou le système d'exploitation pour plus de détails.
- $\diamond$  Pour débrancher le dictaphone en toute sécurité de votre ordinateur, cliquez deux fois sur la flèche verte dans la barre de tache située en bas à droite de l'écran de votre ordinateur « Retirer du matériel en toute sécurité »). Suivez les indications à l'écran pour arrêter votre appareil USB, puis débranchez le cordon USB et le dictaphone du PC.

### **Le Logiciel**

Le CXR190-1G utilise un format spécial LP pour enregistrer. Votre ordinateur peut ne pas lire ces formats sans utiliser le logiciel de conversion sonore. Cependant, vous pouvez utiliser le programme pour convertir vos enregistrements en format standard « WAV » afin de pouvoir les lire avec d'autres programmes.

#### *Installer le logiciel de gestion vocale*

- 1. Quand vous branchez le l'appareil sur votre ordinateur, il va reconnaître un lecteur optique CD/DVD. Naviguez sur ce lecteur.
- 2. Cliquez deux fois sur l'icône du lecteur 'ex. « D ») et démarrez le programme d'installation.

#### *Page 102 Coby Electronics Corporation* Download from Www.Somanuals.com. All Manuals Search And Download.

# **Branchement PC & Logiciel**

3. Suivez les indications à l'écran pour terminer le processus d'installation.

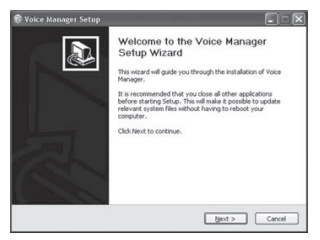

#### *Utiliser le logiciel de conversion sonore*

Une fois le programme installé, branchez le CXR190-1G sur votre ordinateur avec le cordon USB et démarrez le logiciel de conversion sonore. Vous pouvez démarrer le logiciel de conversion depuis la fenêtre du menu de démarrage.

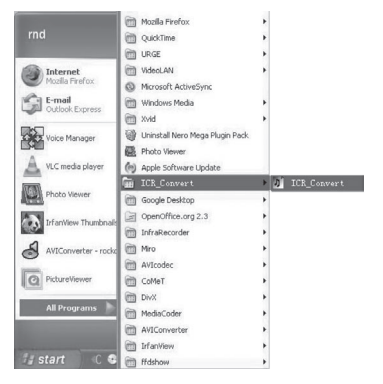

**Français**

*Page 102 Coby Electronics Corporation www.cobyusa.com Page 103* Download from Www.Somanuals.com. All Manuals Search And Download.

Vous pouvez aussi cliquer deux fois sur l'icône de conversion sur votre bureau pour démarrer le programme.

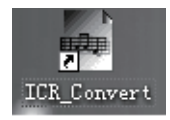

#### *Convertir des enregistrements en WAV*

- Cliquez sur « Open » et utilisez la boite de dialogue du système d'exploitation pour trouver et sélectionner un enregistrement sur le CXE190-1G (les enregistrements ont une extension .ACT).
- Cliquez sur « Convert » pour convertir les enregistrements en fichiers WAV. Le fichier WAV sera sauvegardé dans le même dossier que l'enregistrement original.
- Cliquez sur « Exit » pour quitter et fermer le programme.

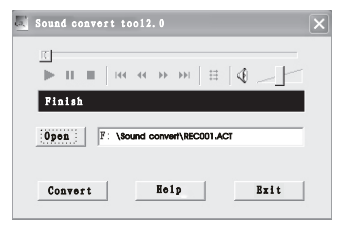

*Page 104 Coby Electronics Corporation* Download from Www.Somanuals.com. All Manuals Search And Download.

#### *Redémarrer l'appareil*

Si l'appareil est exposé à une forte charge électrostatique, il peut se verrouiller ou l'affichage peut se brouiller. C'est très rare mais si cela arrivait, enlevez les piles et remettezles. Tous les réglages se remettront comme ils étaient à l'origine mais les enregistrements précédents seront sauvegardés.

#### *Sécurité routière*

- $\bigstar$  Ne pas utiliser pendant que vous conduisez un véhicule motorisé. Cela est risqué et c'est illégal dans beaucoup d'endroits.
- Même si vos écouteurs sous élaborés pour laisser passer les sons venus de l'extérieur, ne pas mettre le volume trop fort au point de ne plus entendre ce qui vous entoure.
- Utilisez en faisant attention ou utilisez temporairement dans des situations potentiellement risquées.

#### *Entretien*

- Gardez l'appareil au sec. S'il était mouillé, essuyezle immédiatement. Le liquide peut contenir des minéraux qui vont corroder les circuits.
- Utilisez et rangez l'appareil dans un endroit aux températures normales uniquement. Les températures extrêmes peuvent raccourcir la durée de vie des appareils électroniques, endommager les piles et/ou faire fondre les pièces en plastique.

### **Entretien & Maintenance**

- Gardez l'appareil à l'abri de la saleté et de la poussière.
- Manipulez l'appareil avec précautions. Si vous le faites tomber, cela peut l'endommager et il pourrait ne plus fonctionner correctement.
- Pour le nettoyer, essuyez de temps en temps l'appareil avec un chiffon humide pour qu'il conserve un aspect propre. Ne pas utiliser de produits chimiques violents, de solvants nettoyants ou de forts détergents.

# **Aide**

Si votre avez un problème avec cet appareil, veuillez regardez sur notre site Internet www.cobyusa.com pour les questions les plus posées (FAQ) et les mises à jour des microprogrammes. Si ces ressources ne vous aident pas à résoudre le problème, veuillez contacter le service technique.

#### **Adresse**

Coby Electronics Technical Support 56-65 Rust Street Maspeth, NY 11378

#### **Email**

techsupport@cobyusa.com

#### **Site Web** www.cobyusa.com

#### **Téléphone**

800-727-3592: de 8h00 à 23h00 EST, en semaine de 9h00 à 17h30 EST, le samedi 718-416-3197: de 8h00 à 17h30 EST, du lundi au vendredi

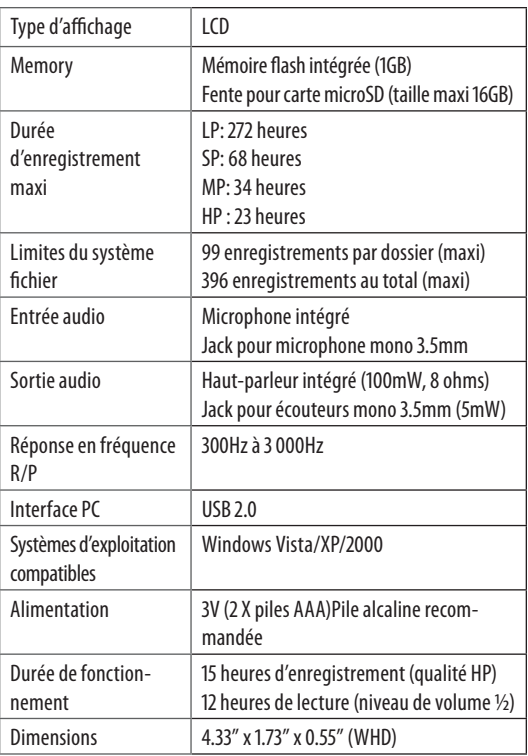

*Les spécifications, le design et le livret sont sujets à des changements sans notification préalable.*

*Page 108 Coby Electronics Corporation* Download from Www.Somanuals.com. All Manuals Search And Download.
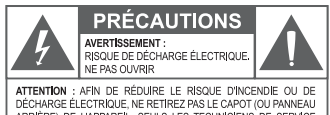

ARRIÈRE) DE L'APPAREIL, SEULS LES TECHNICIENS DE SERVICE QUALIFIÉS DOIVENT EFFECTUER L'ENTRETIEN DE L'APPAREIL.

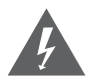

Le symbole en forme d'éclair fléché placé dans un triangle équilatéral informe l'utilisateur de la présence de "tensions dangereuses" non isolées au sein du boîtier du produit dont l'amplitude peut constituer un risque de décharge électrique.

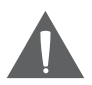

Le point d'exclamation placé dans un triangle équilatéral informe l'utilisateur que des instructions d'utilisation et de maintenance importantes sont fournies dans la documentation qui accompagne le produit.

#### *Information client :*

Notez ci-après le numéro de série situé sur l'appareil. Conservez ces informations pour pouvoir vous y référer ultérieurement.

Numéro du modèle

Numéro de série

**AVERTISSEMENT :** Afin d'éviter tout risque d'incendie ou de décharge électrique, n'exposez pas cet appareil à la pluie ou à l'humidité. Le boîtier renferme des tensions élevées dangereuses. N'ouvrez pas le boîtier de l'appareil.

**ATTENTION :** Afin d'éviter toute décharge électrique, alignez la broche large de la fiche en face de l'orifice large de la prise électrique et insérez-la complètement.

**AVERTISSEMENT :** La manipulation des cordons de cet appareil peut vous exposer au plomb, un produit chimique reconnu dans l'État de Californie comme étant la cause de cancers et d'anomalies congénitales, ainsi que d'autres problèmes génésiques. *Lavezvous soigneusement les mains après toute manipulation.*

#### *Page 108 Coby Electronics Corporation www.cobyusa.com Page 109* Download from Www.Somanuals.com. All Manuals Search And Download.

**Protégez votre audition :** Les spécialistes de l'audition déconseillent l'utilisation prolongée d'écouteurs stéréo à un niveau de volume élevé. L'écoute à un niveau de volume élevé constant peut provoquer des pertes auditives. Si vous souffrez de bourdonnements dans les oreilles ou de perte d'audition, arrêtez d'utiliser les écouteurs et consultez votre médecin.

microSD est une marque de commerce de SD Card Association

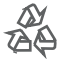

Pour de plus amples informations sur le recyclage ou la mise au rebut de ce produit, veuillez contacter les autorités locales ou les représentants de l'EIA (Alliance des industries du secteur de l'électronique) : www.eiae.org.

#### **Déclaration FCC**

Cet appareil est conforme avec la section 15 des Règles FCC. Le fonctionnement est sujet aux deux conditions suivantes :

- (1) Cet appareil ne peut causer d'interférences dangereuses, et
- (2) Cet appareil doit accepter toute interférence, y compris une interférence pouvant causer une action non souhaitée.

**Note:** Cet équipement a été testé et déclaré conforme aux limites de la classe B des équipements digitaux, conformément à la section 15 des Règles FCC. Ces limites ont été créées pour fournir une protection raisonnable contre des interférences néfastes au sein d'une installation résidentielle. Cet équipement génère, utilise et peut émettre de l'énergie de fréquence radio, qui, si non installée et utilisée correctement pourrait causer des interférences néfastes aux communications radio. Cependant, il n'y a aucune garantie qu'il n'y aura pas d'interférences. Si cet appareil cause des interférences sur la réception radio ou télé, ce qui peut être déterminé en allumant et en éteignant cet appareil, nous vous encourageons à essayer de corriger la situation de la manière suivante :

- Réorientez ou changez la position de l'antenne.
- Augmentez la séparation entre l'appareil et le récepteur.
- Branchez l'appareil à une prise différente de celle du récepteur.
- Consultez votre représentant en ventes ou un technicien qualifié.

L'utilisation de câbles électriques protégés est requise pour être conforme aux limites de la classe B et la sous-partie B de la section 15 des règles FCC.

Ne pas effectuer de changements ou de modifications a cet appareil, à moins que cela ne soit indiqué dans ce manuel. Si de telles modifications devaient être faites, il faudra peut-être que vous arrêtiez d'utiliser cet appareil.

#### **Consignes de Sécurité Importantes**

- 1. Lisez les instructions : Toutes les instructions de sécurité et de fonctionnement devraient être lues avant utilisation.
- 2. Gardez ces instructions : Vous devriez conserver ce manuel pour référence future.
- 3. Mises en garde : Vous devriez respecter tous les avertissements et toutes les instructions pour ce produit.
- 4. Suivez les instructions : Vous devriez suivre toutes les instructions d'usage.
- 5. Nettoyage : Débrancher ce produit avant de le nettoyer. Ne pas utiliser de nettoyants liquide ou en aérosol. Utiliser un chiffon humide pour nettoyer.
- 6. Attaches : N'utilisez que les attaches recommandées par le fabricant. L'utilisation d'autres attaches pourrait être dangereuse.
- 7. Eau et humidité : Ne pas utiliser ce produit près d'une source d'eau (par ex, près d'une baignoire, d'un évier, de la machine à laver, dans une cave humide ou près d'une piscine et équivalent).
- 8. Ventilation : Les fentes et ouvertures du couvercle sont faites pour la ventilation et pour empêcher une surchauffe. Ces ouvertures ne devraient jamais être bloquées par un lit, un canapé, un tapis ou similaire. Ce produit ne devrait jamais être mis sur une installation murale, comme une étagère, à moins que la ventilation soit adéquate et que les instructions du fabricant aient été suivies.
- 9. Sources de courant : Ce produit ne devrait fonctionner qu'avec le type de courant indiqué sur l'étiquette. Si vous n'êtes pas certain du type de courant, demandez à votre représentant en vente ou à votre compagnie d'électricité. Pour les produits fonctionnant avec une pile ou autres sources, veuillez consulter les instructions.
- 10. Protection des câbles électriques : Les câbles électriques devraient être disposés de façon à ce qu'ils ne soient pas piétinés et à ce qu'aucun objet ne soit mis sur eux; faire attention au niveau des prises murales et aux périphériques de sortie du produit.
- 11. Orage : Pour une meilleure protection de cet appareil en cas d'orage, ou lorsqu'il n'est pas utilisé pendant de longues périodes, débranchez-le et déconnectez l'antenne ou le câble. Cela évitera des dommages dus aux orages ou à une surcharge de courant.

#### *Page 112 Coby Electronics Corporation* Download from Www.Somanuals.com. All Manuals Search And Download.

- 12. Surcharge : Ne pas faire de multiples branchements dans les prises, avec les rallonges électriques ou des multiprises car cela pourrait entrainer un incendie ou une électrocution.
- 13. Insertion d'objet ou de liquide: Ne jamais insérer d'objets dans les fentes de ce produit; ils pourraient entrer en contact avec des composants électriques et cela pourrait causer un incendie ou une électrocution. Ne jamais renverser de liquide sur cet appareil.
- 14. Maintenance : Ne tentez pas de réparer ce produit vous-même; ouvrir ou enlever l'enveloppe du produit pourrait vous exposer à un voltage dangereux ou à d'autres risques. Ne faire appel qu'à des professionnels qualifiés.
- 15. Dégâts requérant des réparations : Débranchez cet appareil et confiez-le à un professionnel qualifié dans les cas de figure suivants : A) Si la prise est endommagée. B) si du liquide a été renversé sur le produit ou si des objets sont tombés dessus. C) si le produit a été exposé a de la pluie ou de l'eau. D) si ce produit ne fonctionne pas normalement, même en suivant les instructions suivantes. Ne régler que les contrôles inclus dans les instructions. Un mauvais réglage des contrôles pourrait résulter en des dégâts et devra requérir beaucoup de travail de la part d'un technicien qualifié pour restaurer le produit en mode opératoire normal. E) si ce produit est tombé ou a été endommagé de quelque manière. F) Si le produit montre un changement significatif dans sa performance—Cela indique une nécessité de maintenance.
- 16. Pièces détachées : Si des pièces détachées sont requises, assurezvous que le technicien utilise les mêmes pièces que le fabricant ou des pièces ayant les mêmes caractéristiques que les originales. Des substitutions non autorisées pourraient causer un incendie, une électrocution ou autres dangers.
- 17. Contrôle de sécurité : Si des réparations ont été effectuées sur ce produit, demandez au technicien de faire les contrôles de sécurité recommandés par le fabricant afin de déterminer que l'appareil est en bonne condition de fonctionnement.
- 18. Chaleur : Ce produit devrait être placé loin de sources de chaleur comme des radiateurs, des indicateurs de chaleur, de cuisinières ou autres produits (y compris des amplificateurs) étant source de chaleur.

*Page 114 Coby Electronics Corporation* Download from Www.Somanuals.com. All Manuals Search And Download.

**Français**

*Page 114 Coby Electronics Corporation www.cobyusa.com Page 115* Download from Www.Somanuals.com. All Manuals Search And Download.

#### **Coby Electronics Corporation**

1991 Marcus Ave, Suite 301 Lake Success, NY 11042

www.cobyusa.com www.ecoby.com

Coby is a registered trademark of Coby Electronics Corporation. Printed in China.

COBY es la marca registrada de COBY Electronics Corporation. Imprimido en China.

Coby est une marque de fabrique de Coby Electronics Corporation. Imprimé en Chine. Download from Www.Somanuals.com. All Manuals Search And Download.

Free Manuals Download Website [http://myh66.com](http://myh66.com/) [http://usermanuals.us](http://usermanuals.us/) [http://www.somanuals.com](http://www.somanuals.com/) [http://www.4manuals.cc](http://www.4manuals.cc/) [http://www.manual-lib.com](http://www.manual-lib.com/) [http://www.404manual.com](http://www.404manual.com/) [http://www.luxmanual.com](http://www.luxmanual.com/) [http://aubethermostatmanual.com](http://aubethermostatmanual.com/) Golf course search by state [http://golfingnear.com](http://www.golfingnear.com/)

Email search by domain

[http://emailbydomain.com](http://emailbydomain.com/) Auto manuals search

[http://auto.somanuals.com](http://auto.somanuals.com/) TV manuals search

[http://tv.somanuals.com](http://tv.somanuals.com/)